- **E**Présentation *<u>* Écran</u> **<sup><sup>8</sup>** Menus</sup>
- Travail sur une feuille Gestion des cellules Gestion des lignes / colonnes <sup>8</sup> Gestion des onglets
- **E** Le mode calcul *<sup>8</sup>Les opérations simples*
- **E** Gestion de données sous Excel

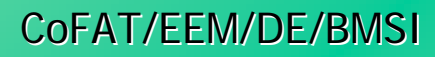

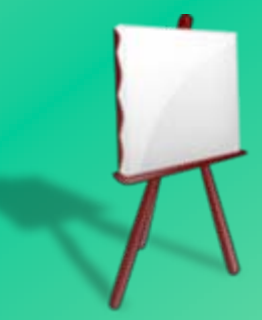

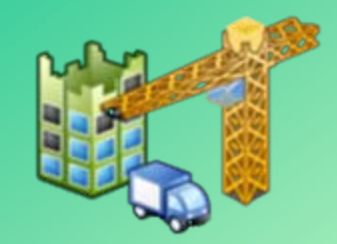

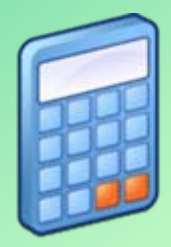

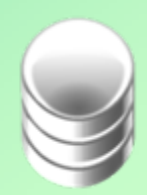

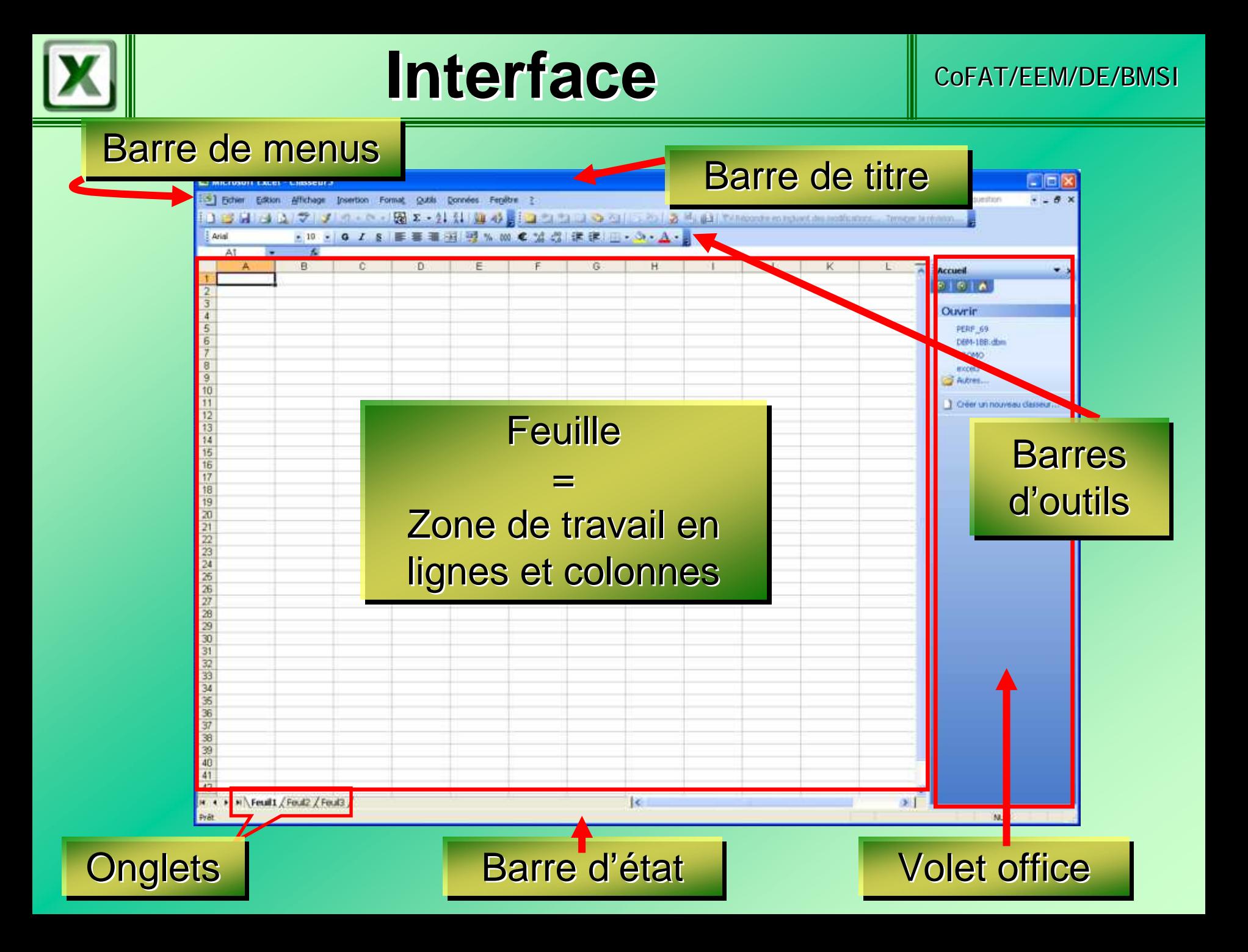

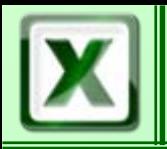

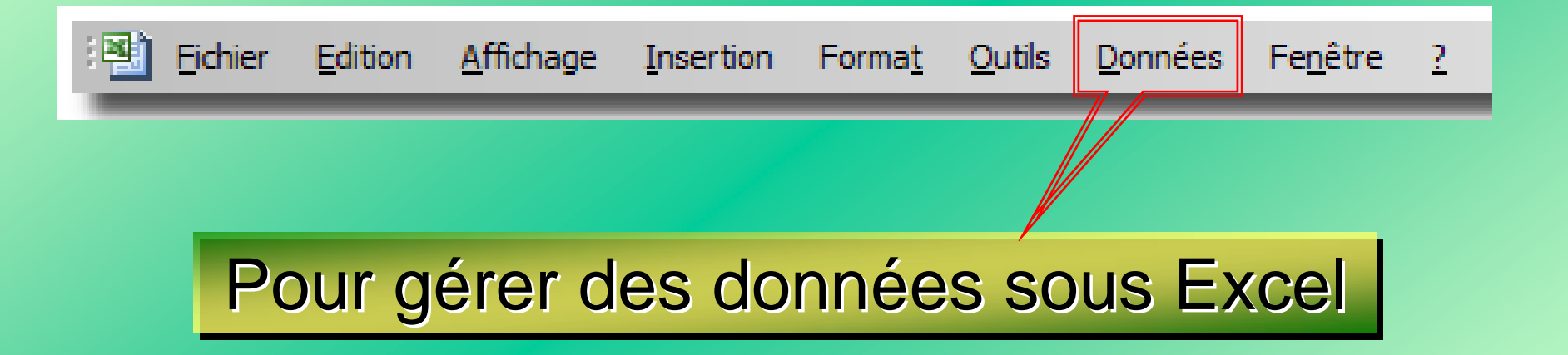

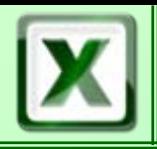

# **Menus (1/3)** Separt/EEM/DE/BMSI

#### Fichiers

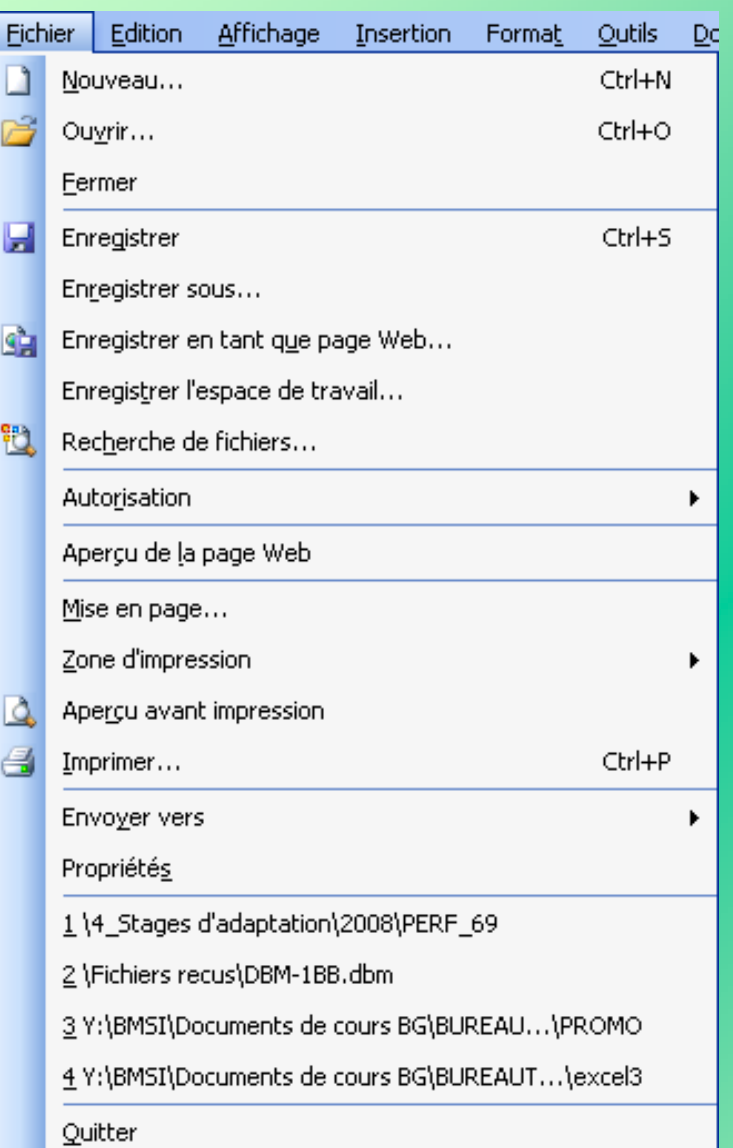

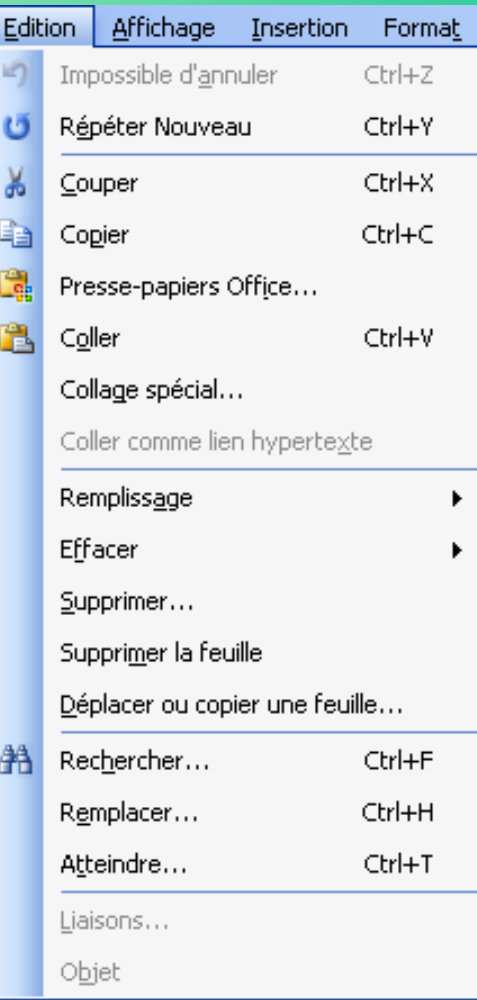

Edition

#### Affichage

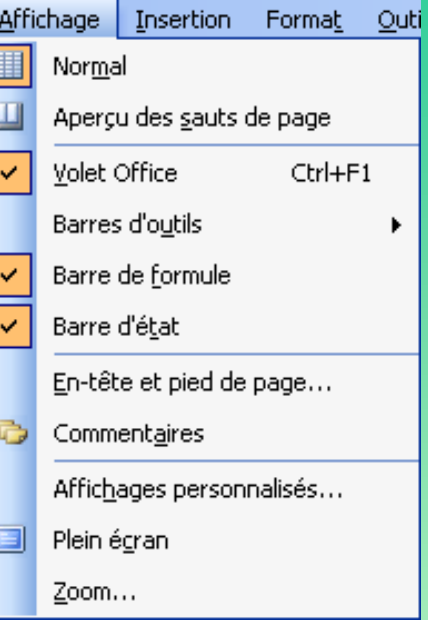

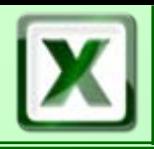

## **Menus (2/3)** Sofat/EEM/DE/BMSI

#### Insertion

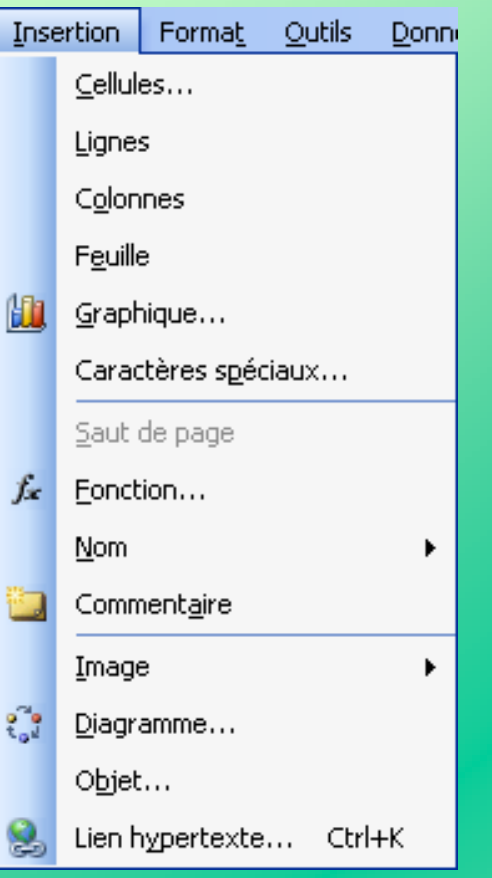

### Forma t

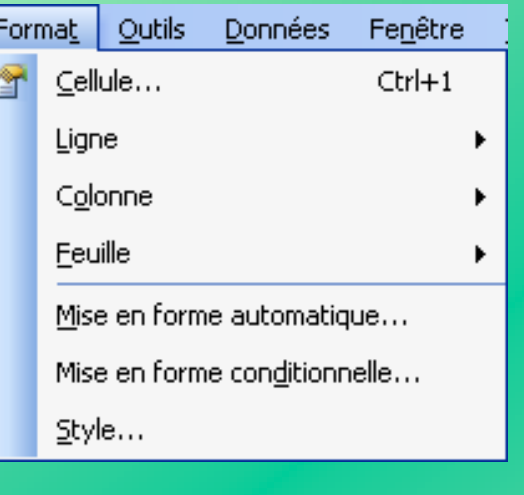

### **Outils**

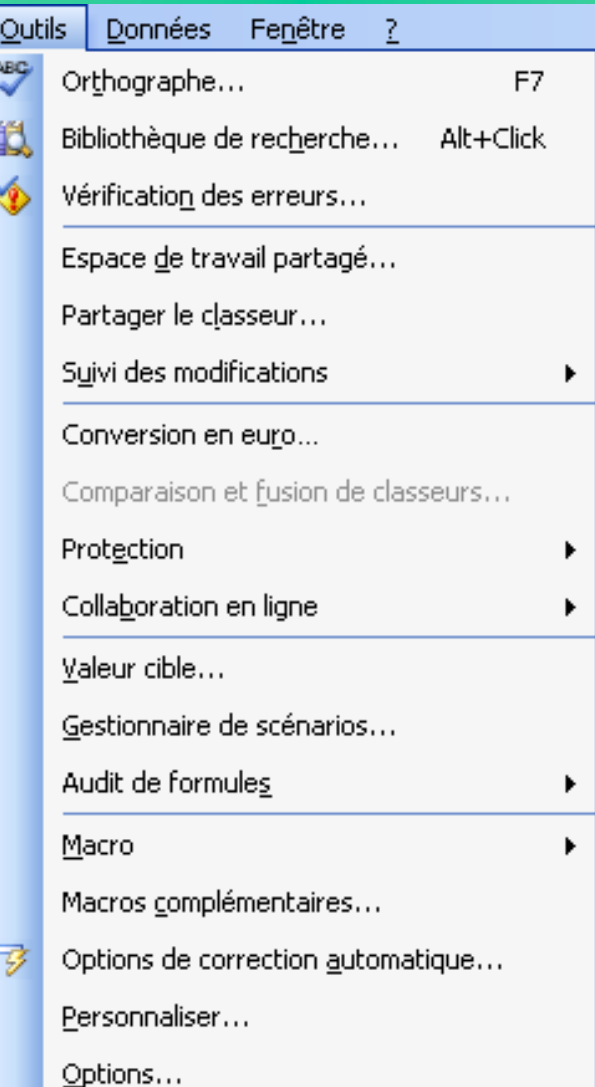

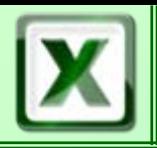

## **Menus (3/3)** Separation Corat/EEM/DE/BMSI

#### Donn ées

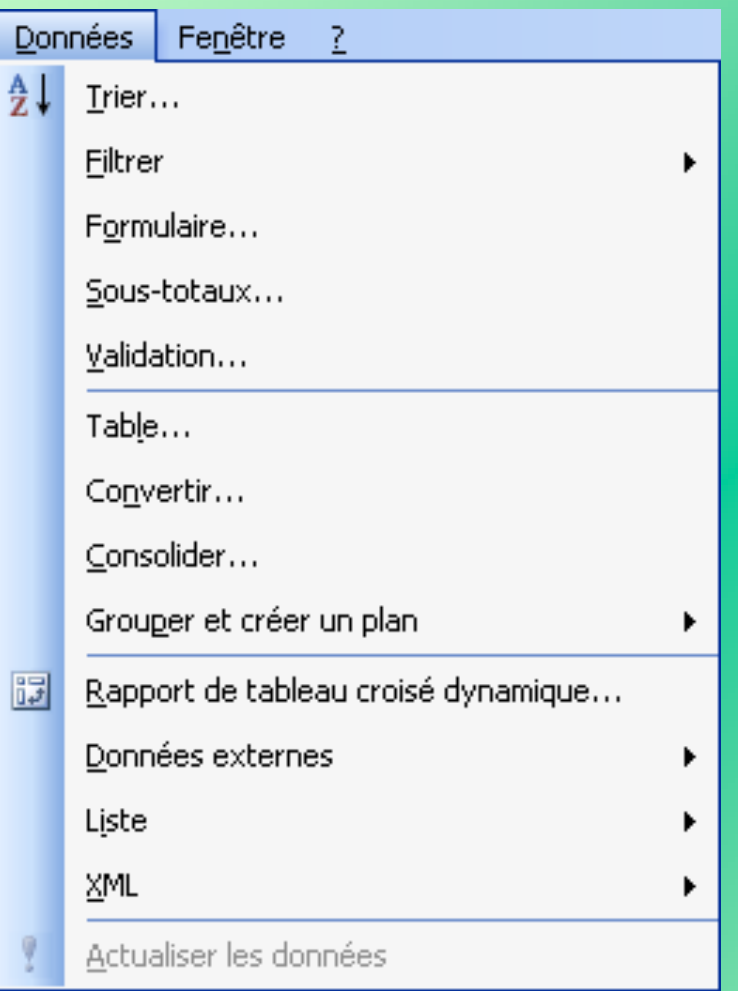

#### s Fenêtre

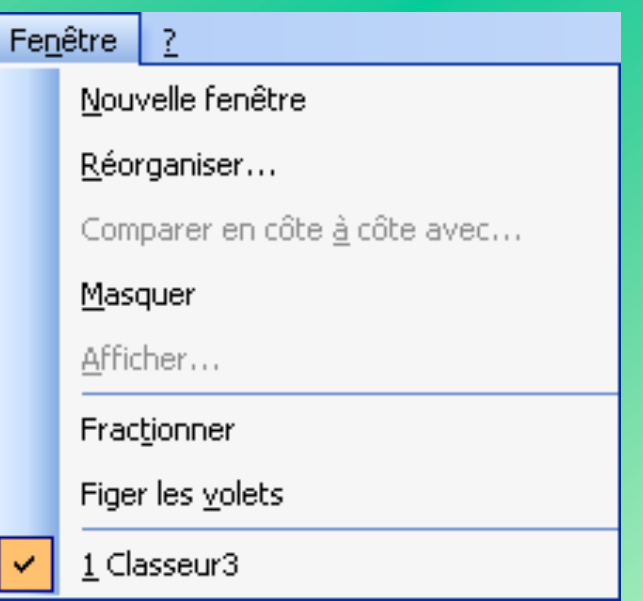

### **Définition d'une cellule** le cofat/EEM/DE/BMSI

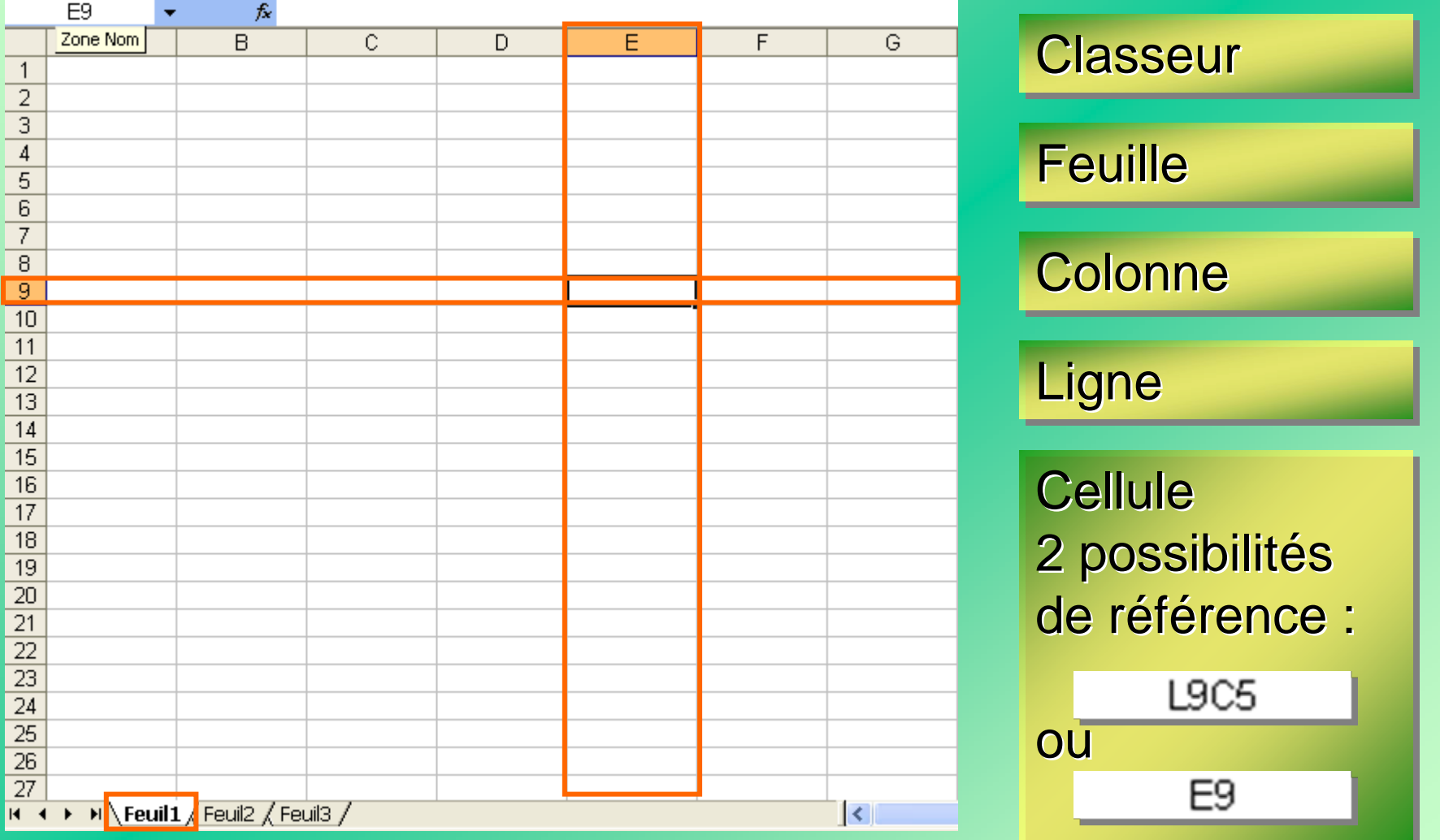

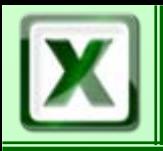

### **Sélection lection**

### **S élection multiple lection multiple**

### **D éplacement placement**

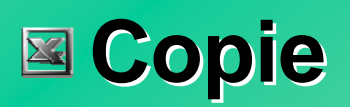

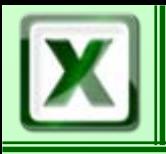

### Format de cellule

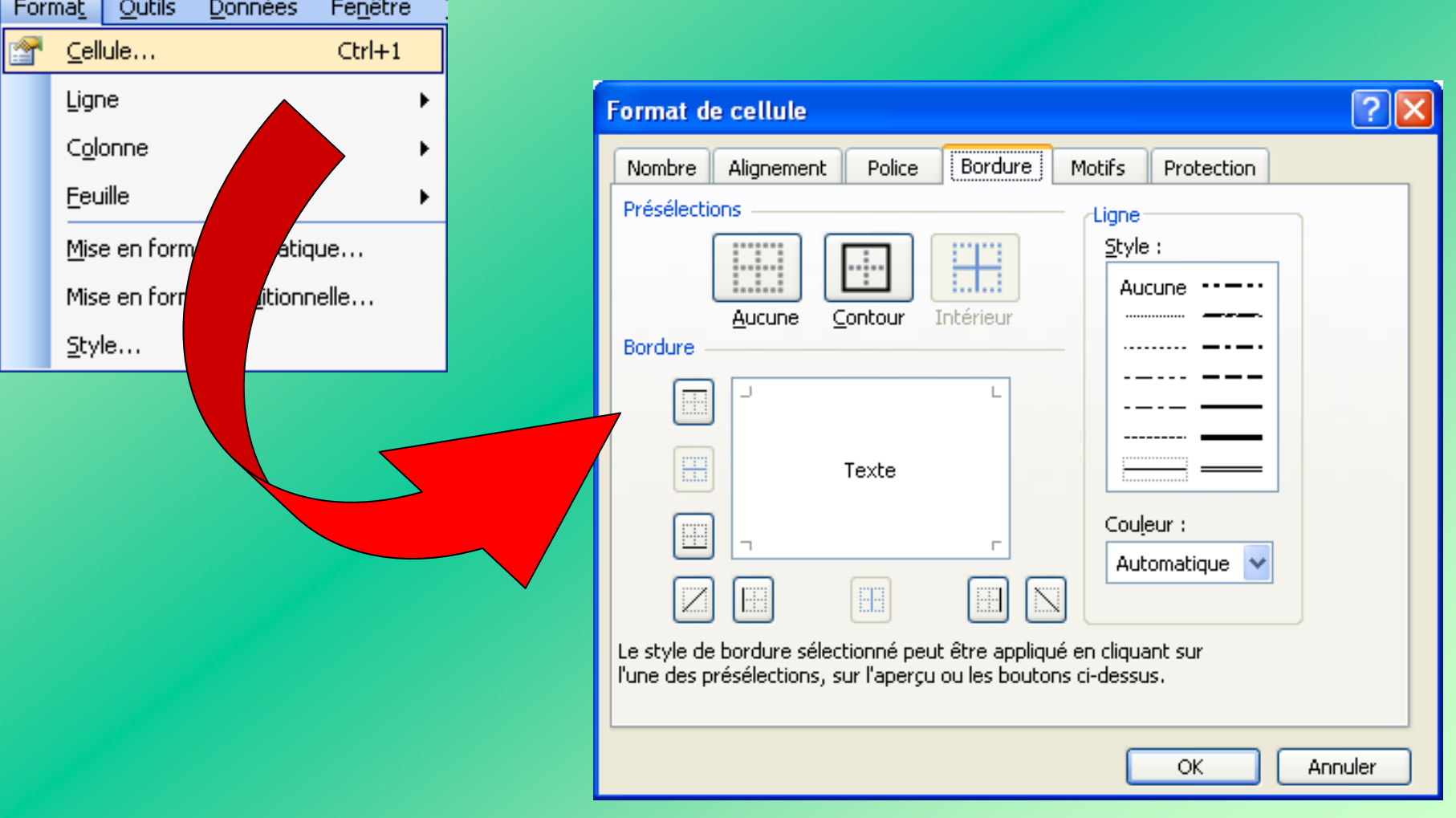

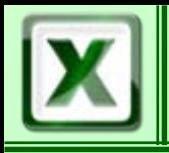

### **E** Duplication d'une cellule

Par copier - coller (duplication discontinue) -- coller (duplication discontinue)

Avec la souris (duplication discontinue)

- Positionner le curseur souris sur le coin inférieur droit
- Le curseur devient une croix
- Tirer la cellule pour la dupliquer •

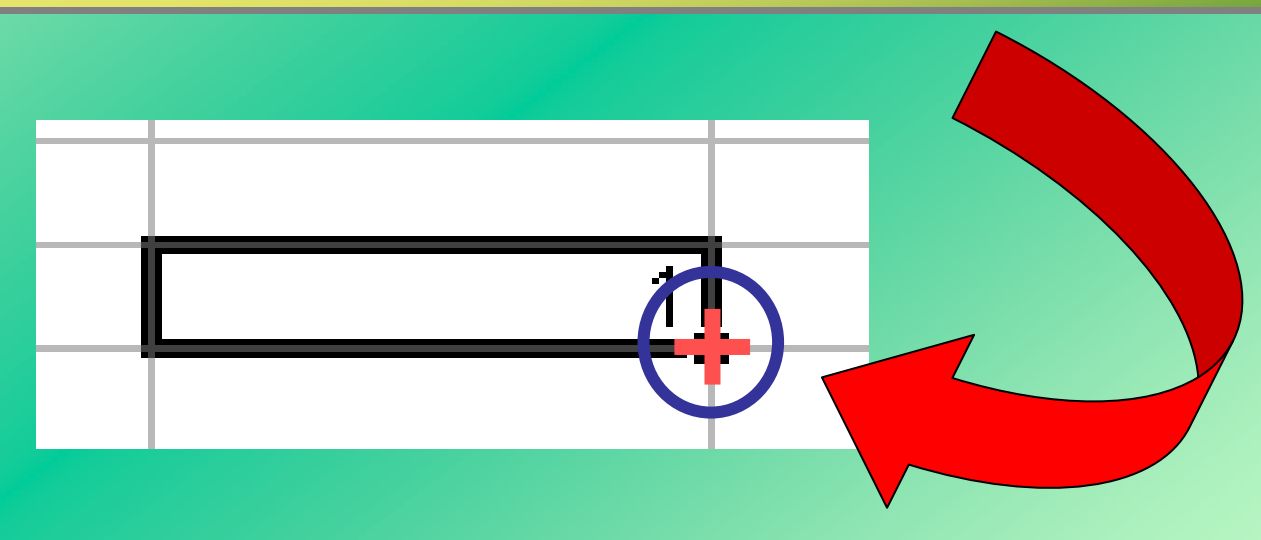

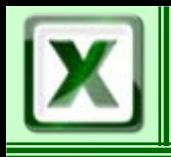

### Incrémentation d'une cellule

### Automatique par recopie (standard)

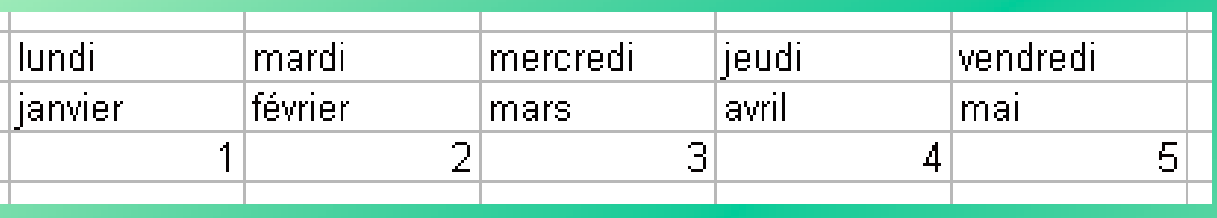

### Avec la souris

- Positionner le curseur souris sur le coin inférieur droit
- Le curseur devient une croix
- Tirer la cellule en appuyant simultanément sur la touche Ctrl (+) Ctrl ( + )

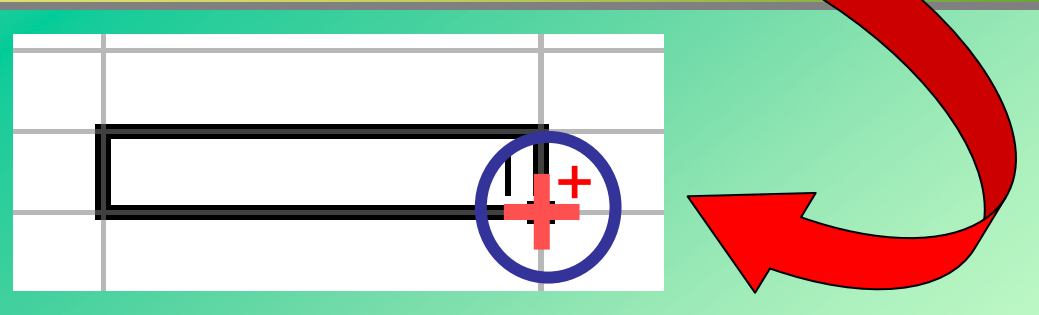

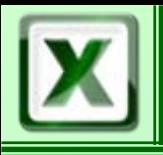

Edition

### Recopie en série d'une cellule

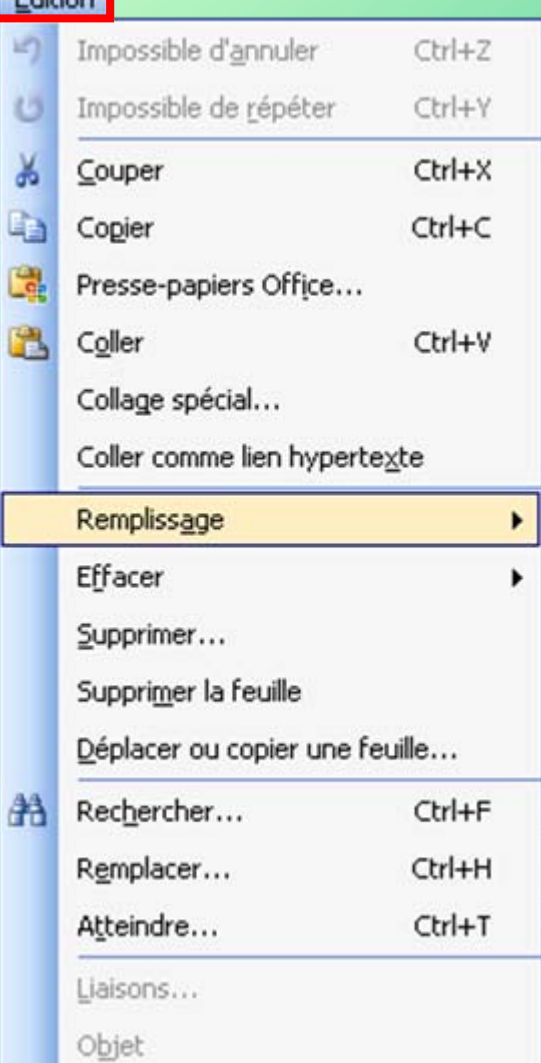

### 1. Copier la cellule

2. Sélectionner la plage de cellules pour la recopie en englobant la cellule copiée copi é e

### 3. Activer la commande

« Remplissage  $\rightarrow$  Série » dans le menu « Édition »

#### À gauche

Dans toutes les feuilles de calcul...

Série...

Justifier

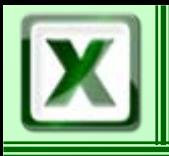

### Recopie en série d'une cellule

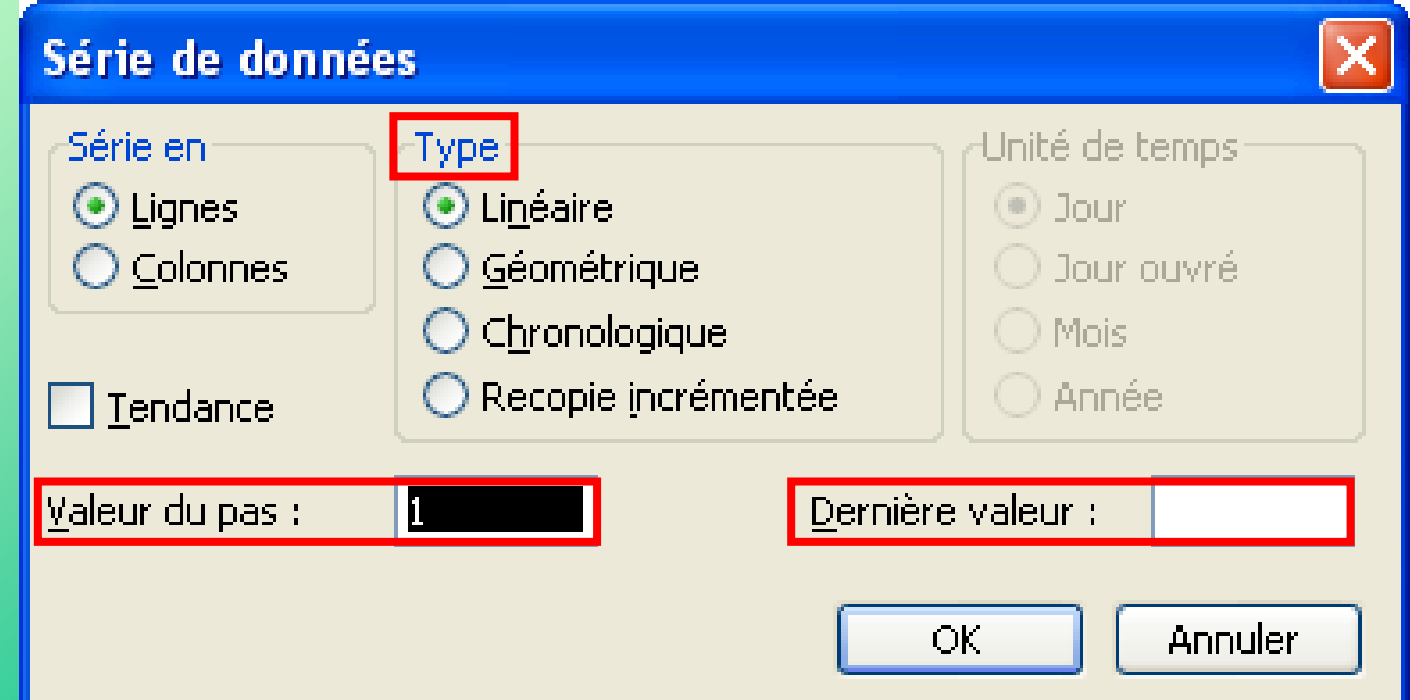

### Indiquer les éléments de votre recopie

- Type Type  $\bullet$ •
- Valeur du pas
- Dernière valeur

### Gestion des colonnes **CoFAT/EEM/DE/BMSI**

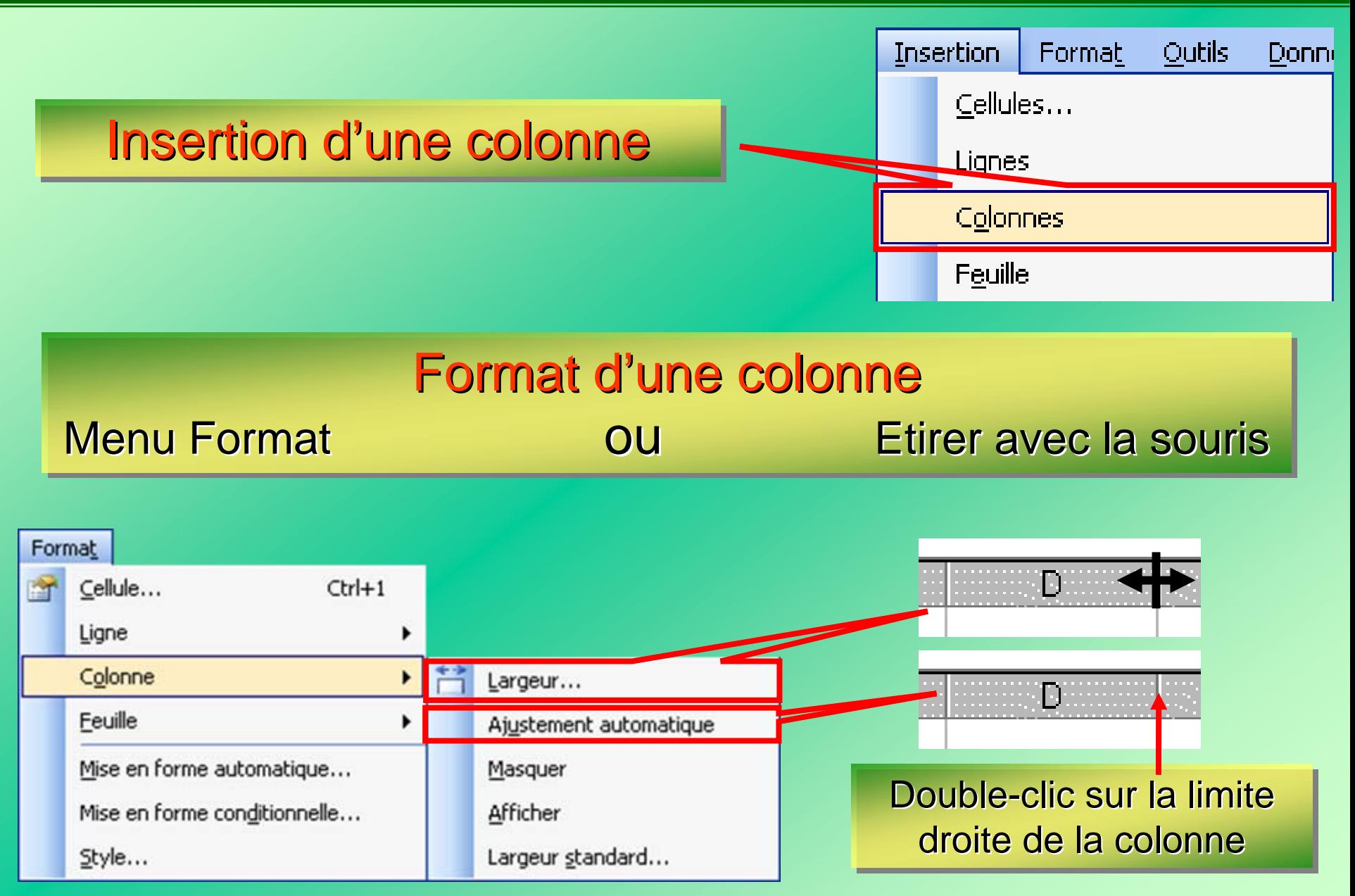

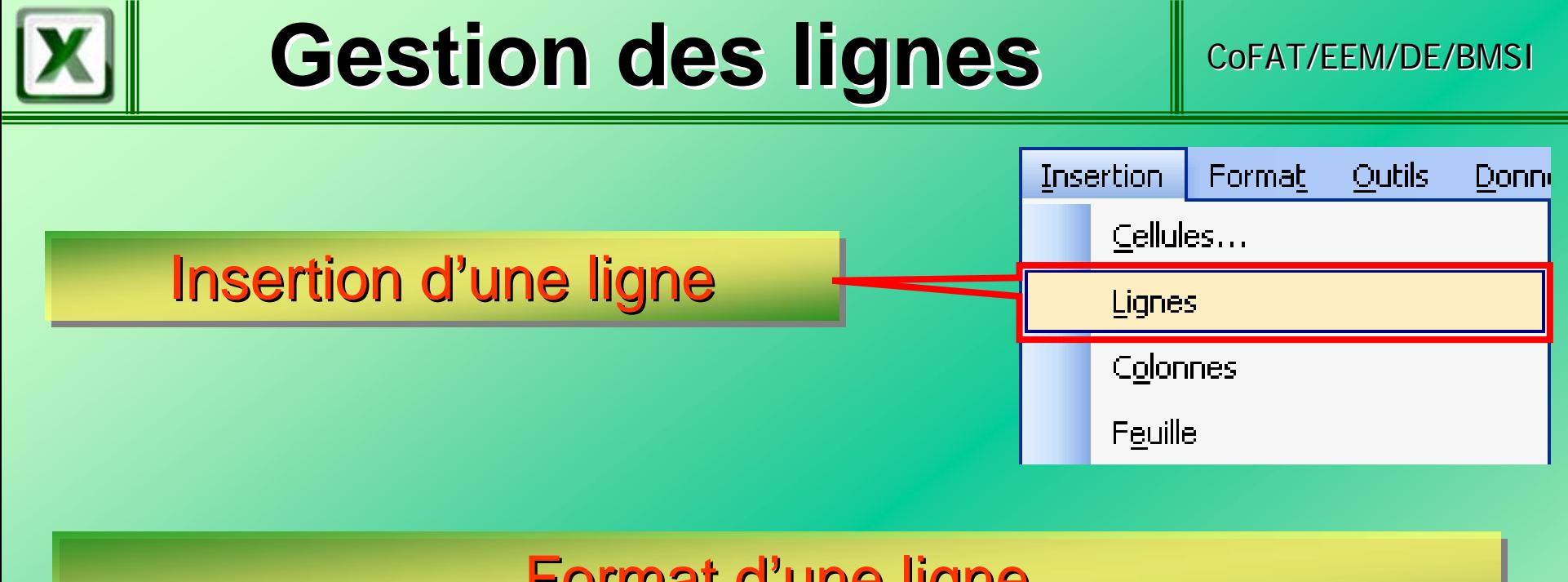

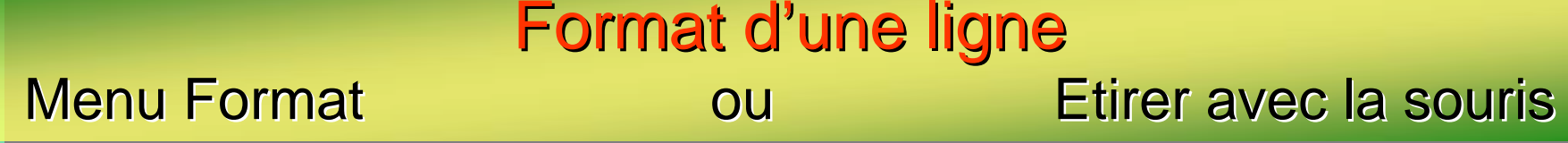

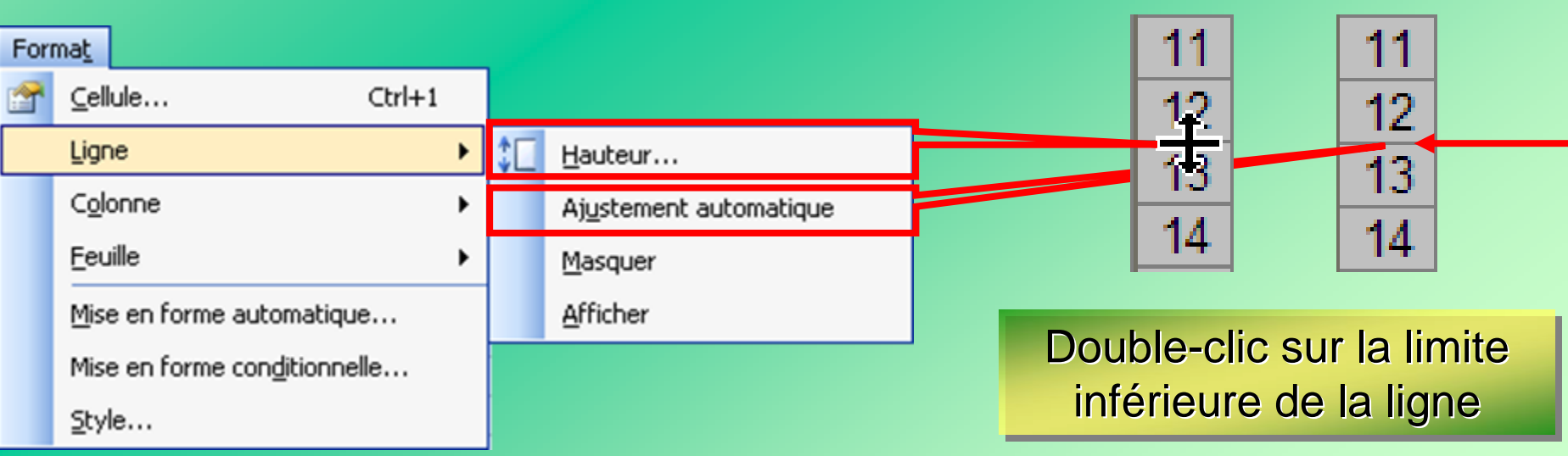

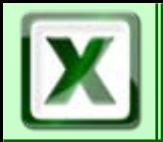

### **Gestion des lignes et des colonnes Gestion des lignes et des colonnes**

### $\bullet$  **Masquer (à utiliser avec parcimonie)**

**Afficher Afficher**

**Déplacer**

**Supprimer Supprimer**

**Effacer le contenu Effacer le contenu**

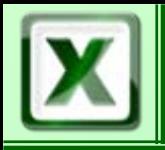

### Gestion des onglets **Gestion des onglets**

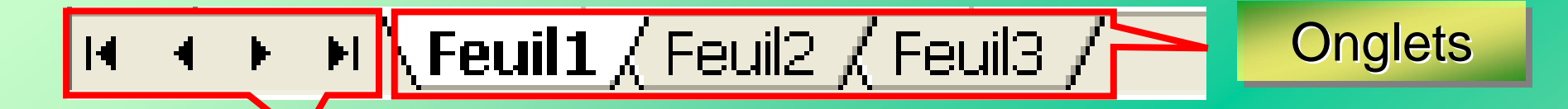

### <u>Navigation</u>

- Aller directement au premier onglet
- Reculer onglet par onglet Reculer onglet par onglet Reculer onglet par onglet
- Avancer onglet par onglet
- Aller directement au dernier onglet

### Actions sur les onglets

Renommer

Déplacer D éplacer

Dupliquer

Supprimer

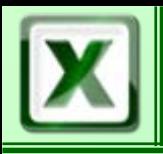

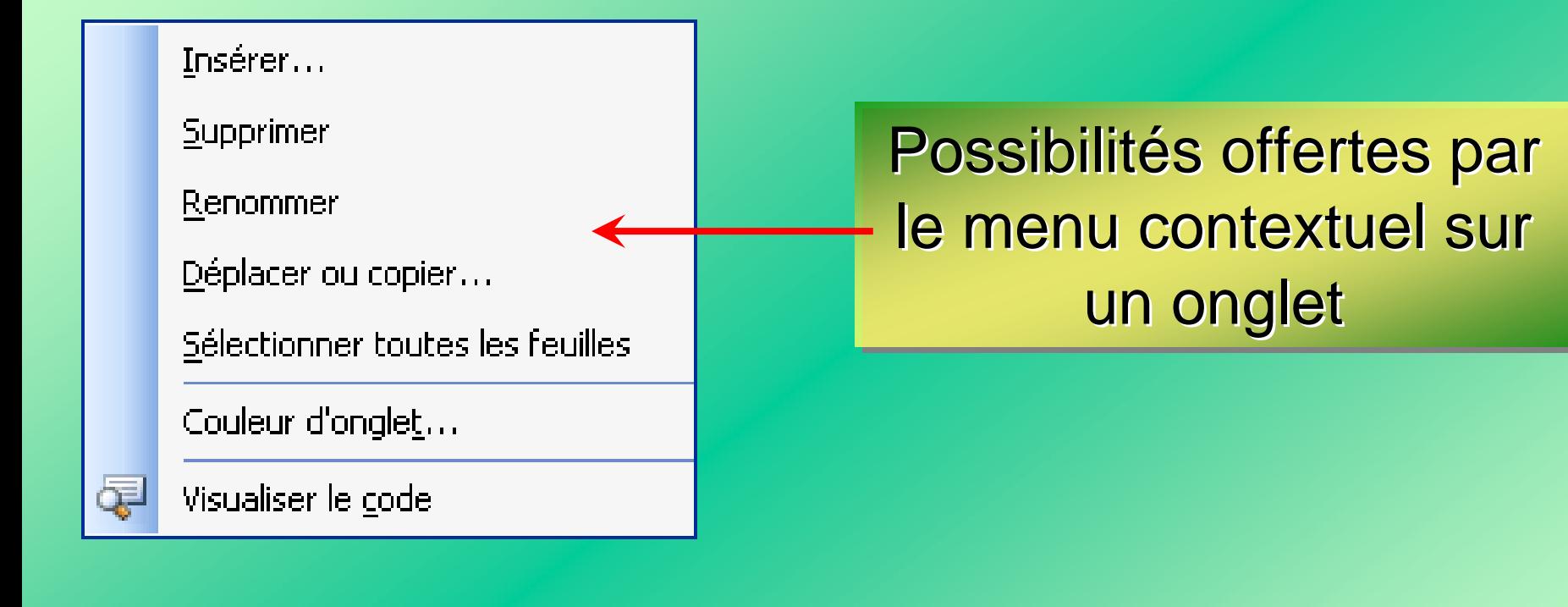

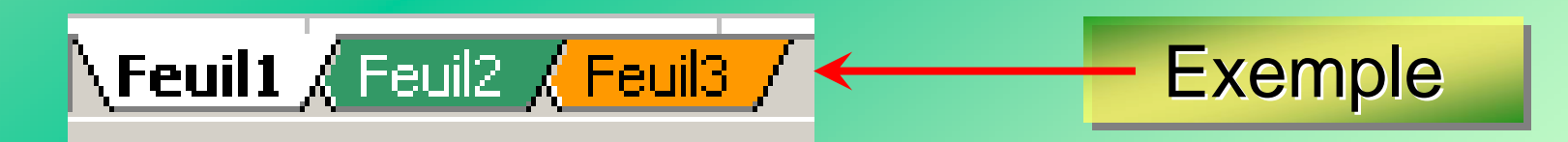

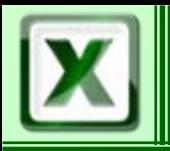

### **Pavé numérique**  $\|\text{cofAT/EEM/DE/BMSI}$

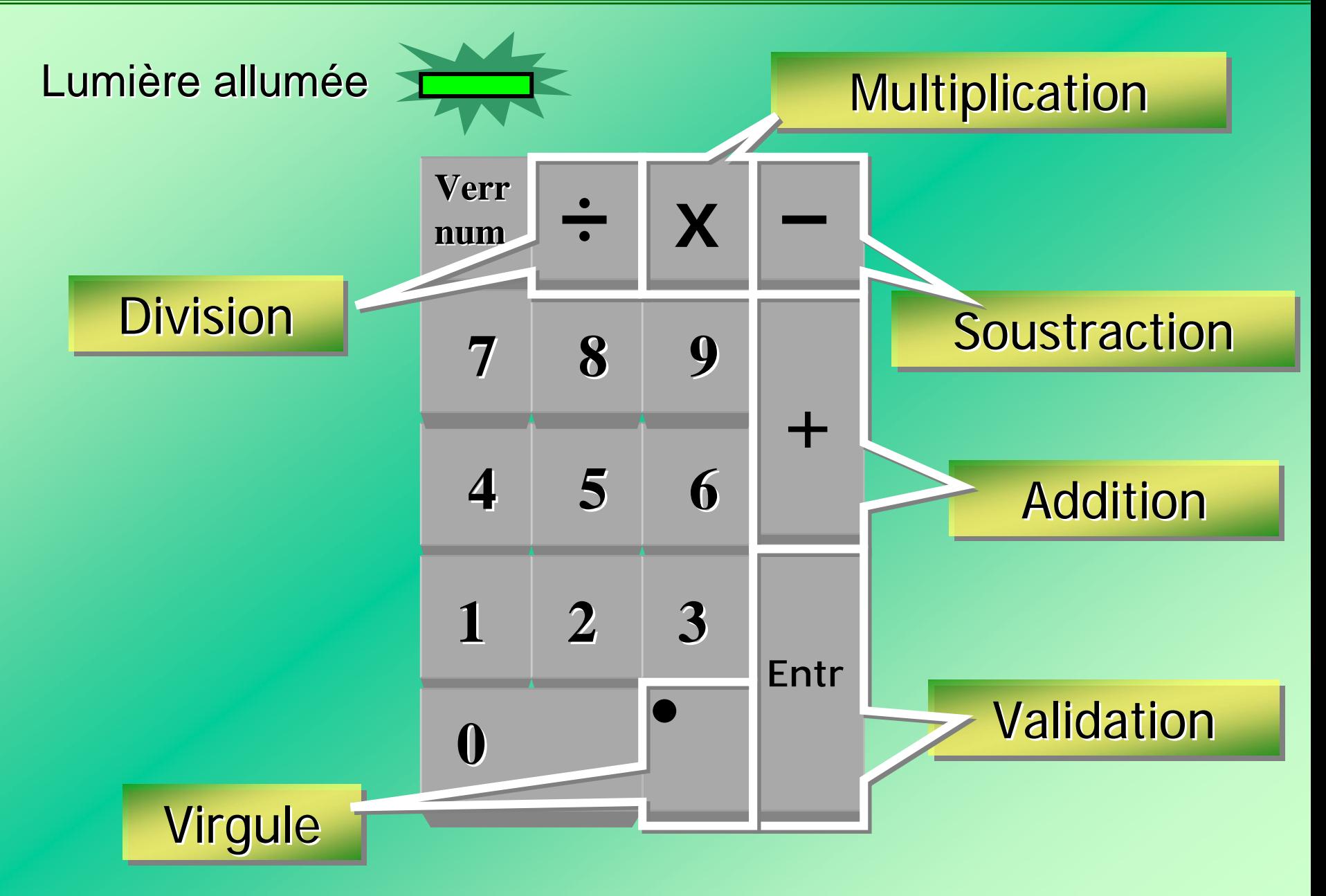

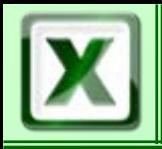

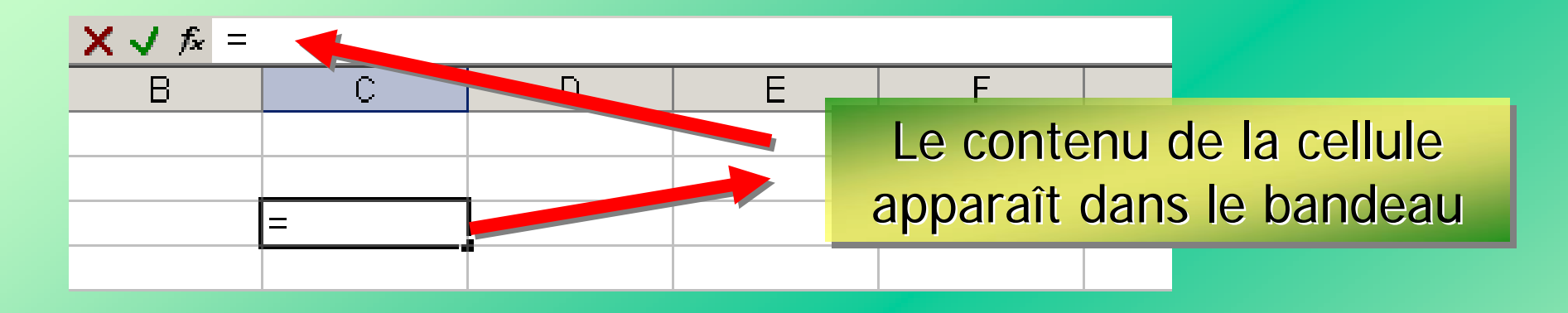

Le mode calcul est symbolisé par le signe =En début de cellule =

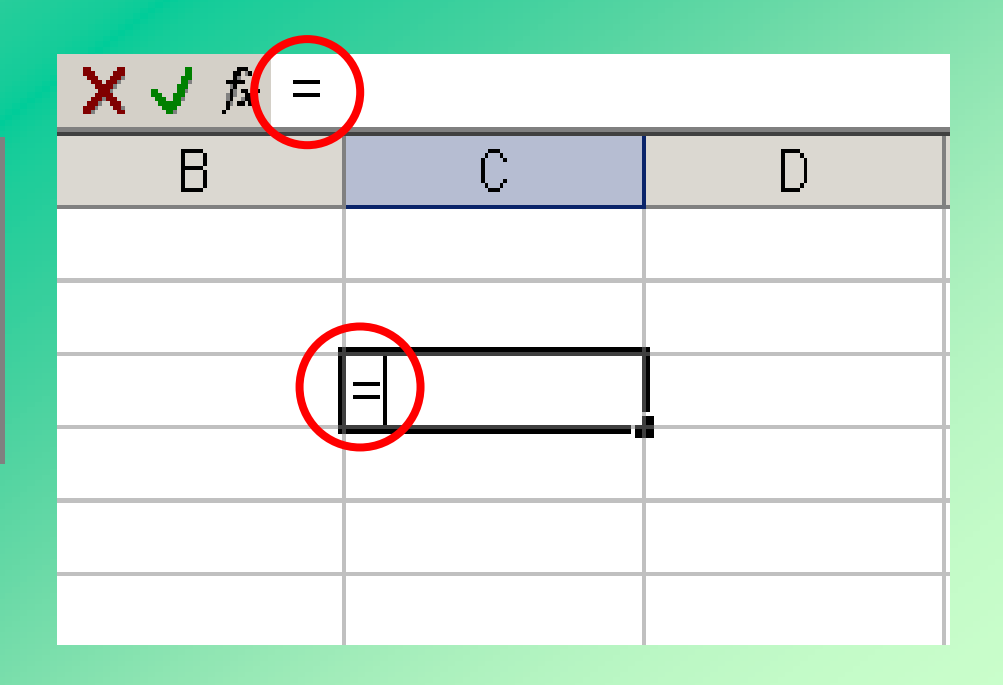

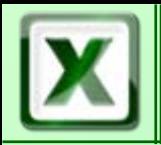

### Les calculs doivent se faire automatiquement donc c'est la référence de la cellule qui importe et non le contenu

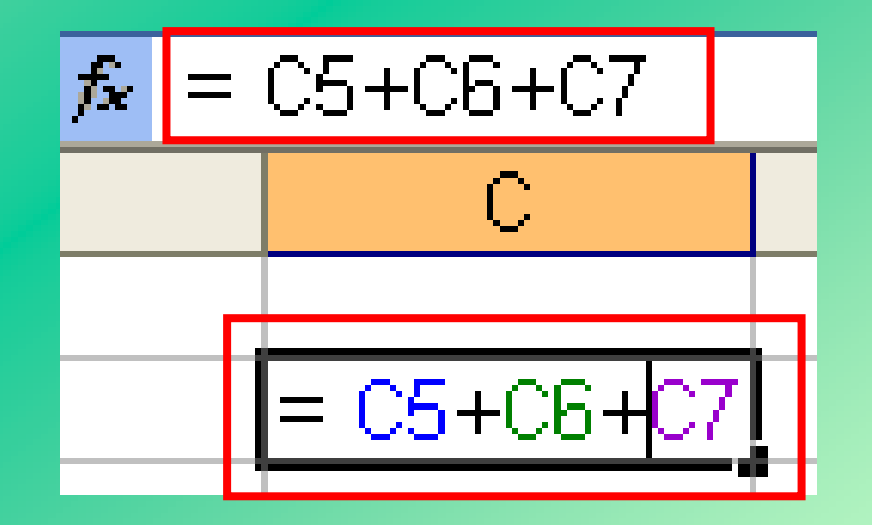

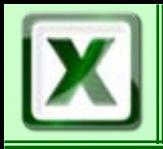

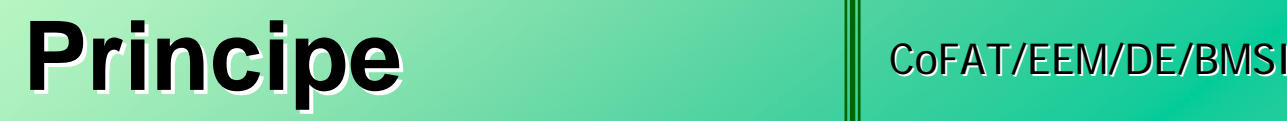

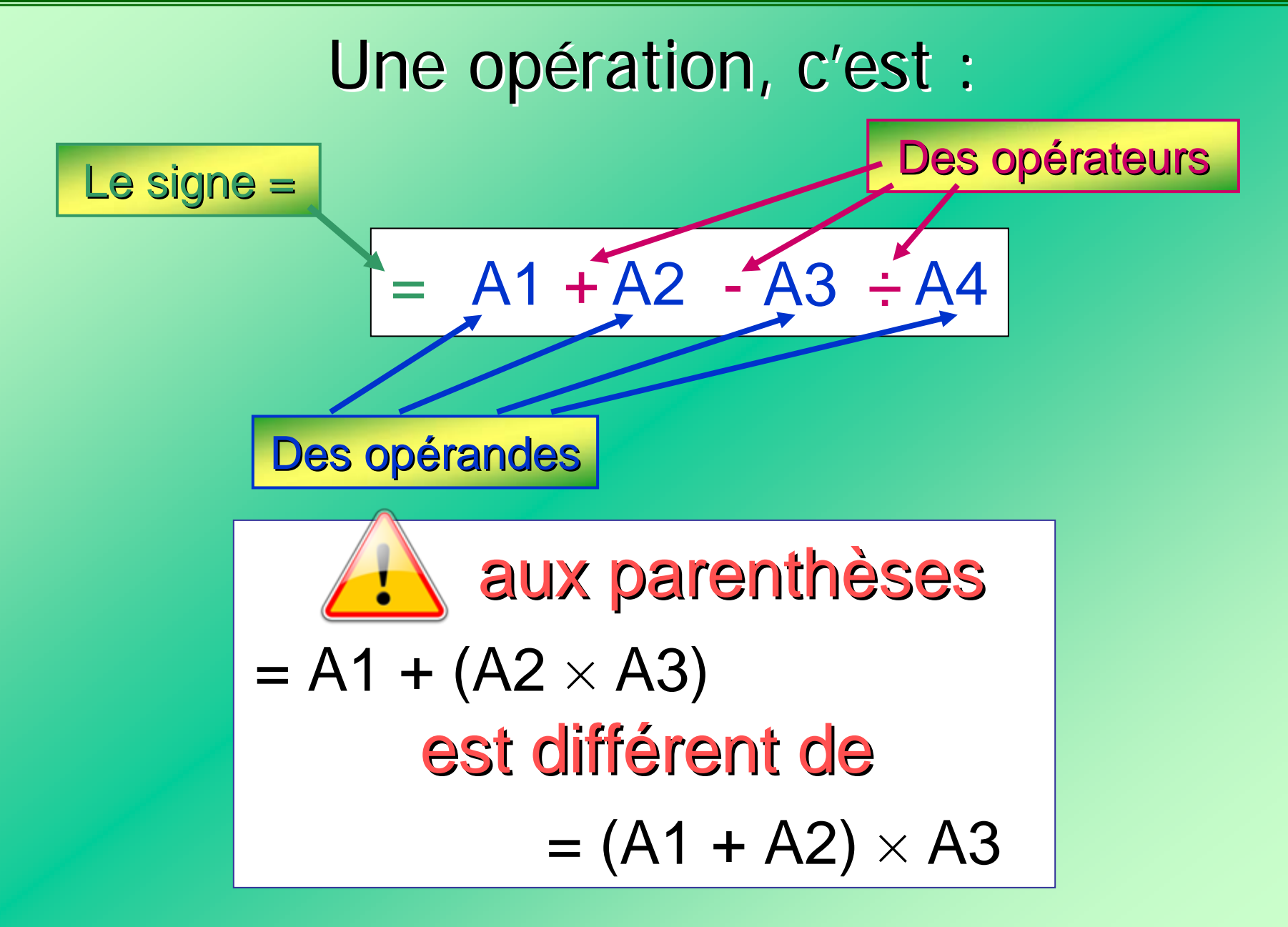

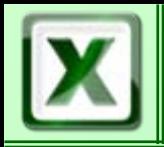

### Une formule est réalisée soit :

En sélectionnant les cellules avec la souris **Attention aux** clics **intempestifs** 

En la saisissant directement au clavier

(pas de respect obligatoire des majuscules ou minuscules) minuscules)

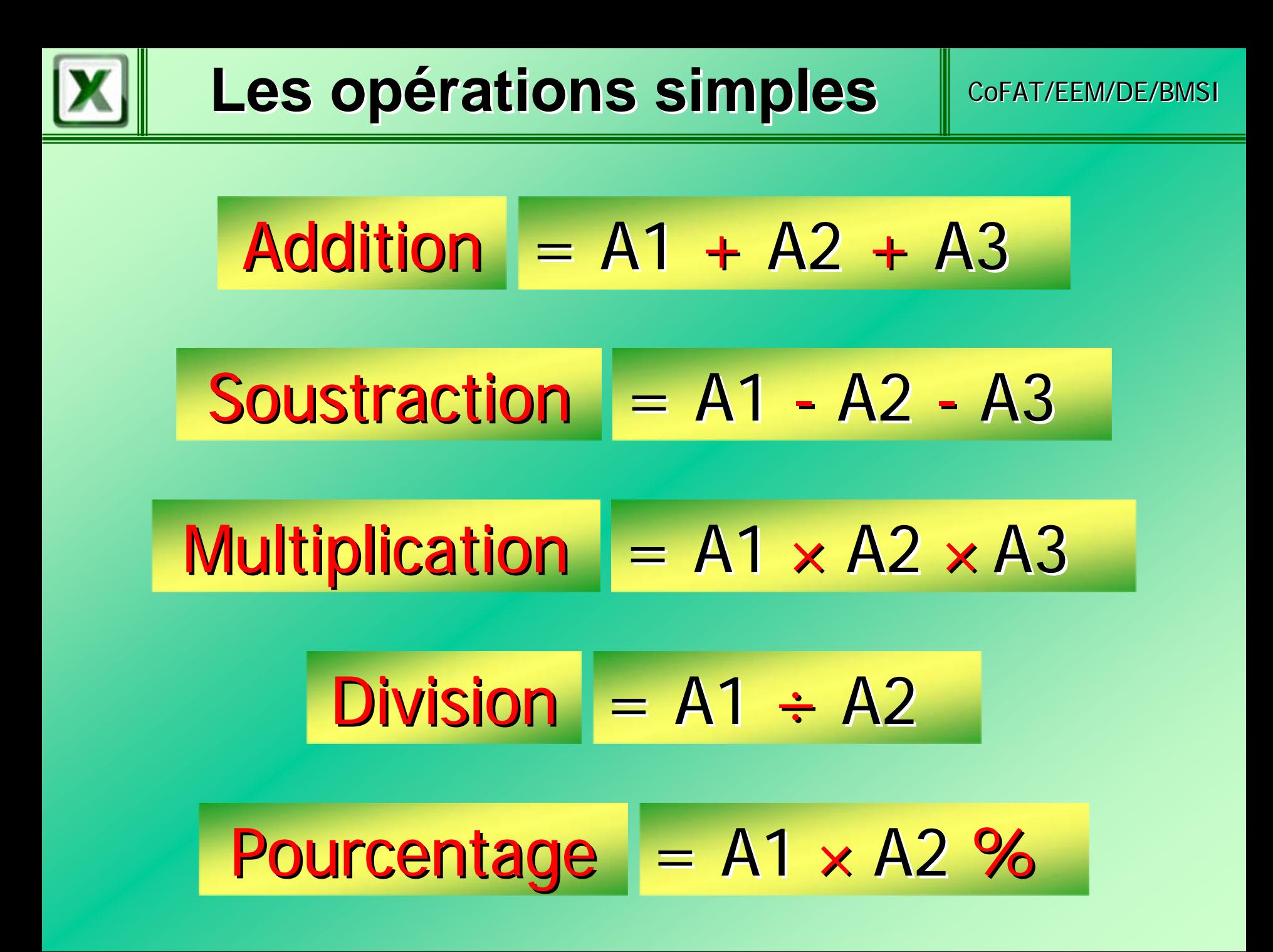

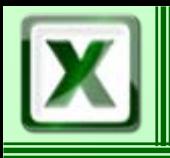

### **Plage de données**

CoFAT/EEM/DE/BMSI

### Définir une plage de données - Méthode 1

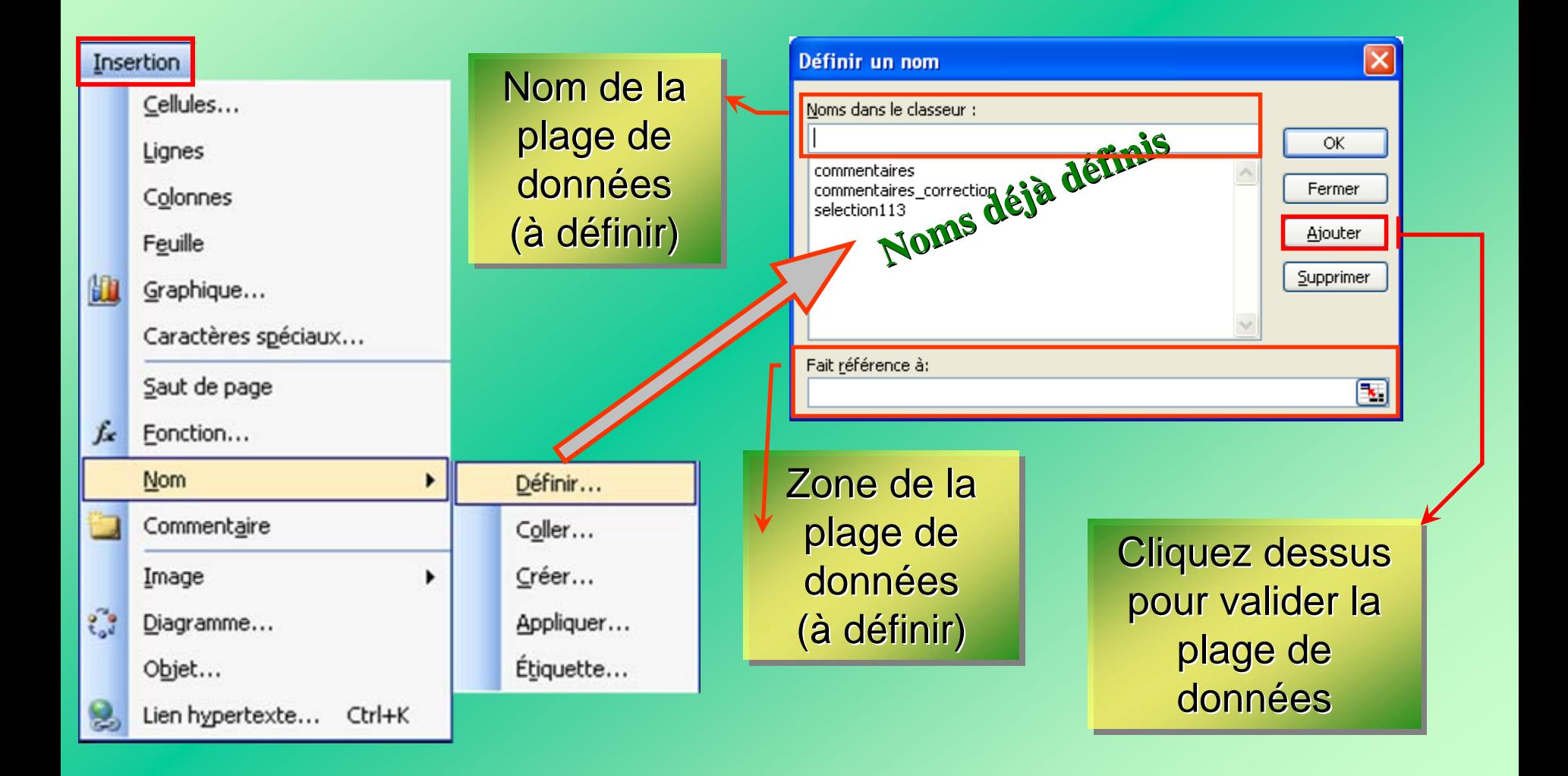

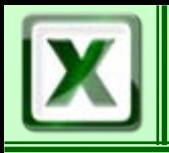

### **Plage de données**

CoFAT/EEM/DE/BMSI CoFAT/EEM/DE/BMSI

### Définir une plage de données - Méthode 2

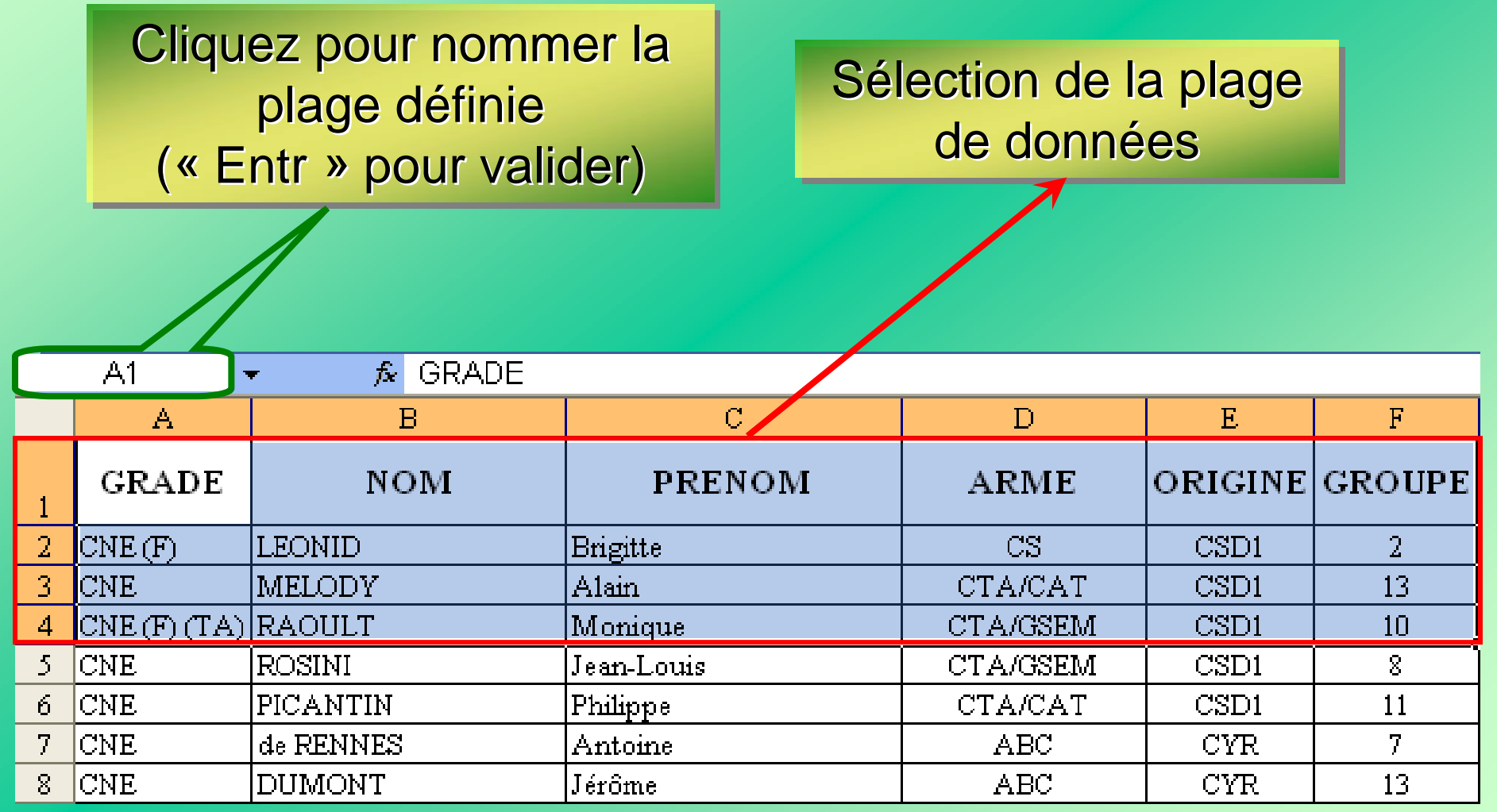

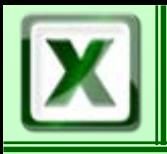

### **Plage de données**

### Récupérer une plage de données

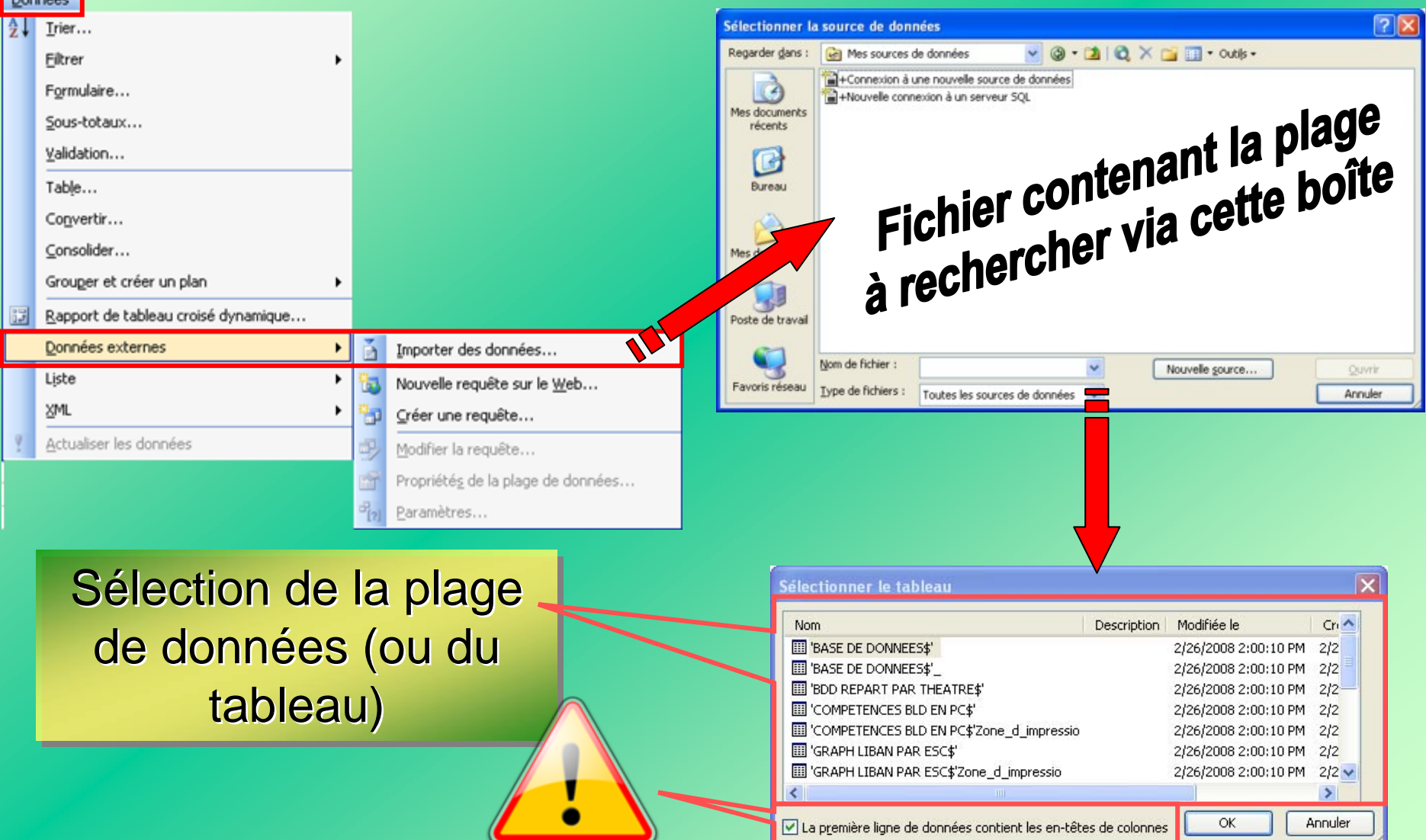

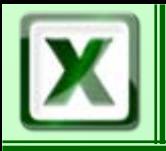

**E**Trier

#### 1. La partie UTILE du tableau est sélectionnée 2. La boîte de dialogue « Trier » apparait

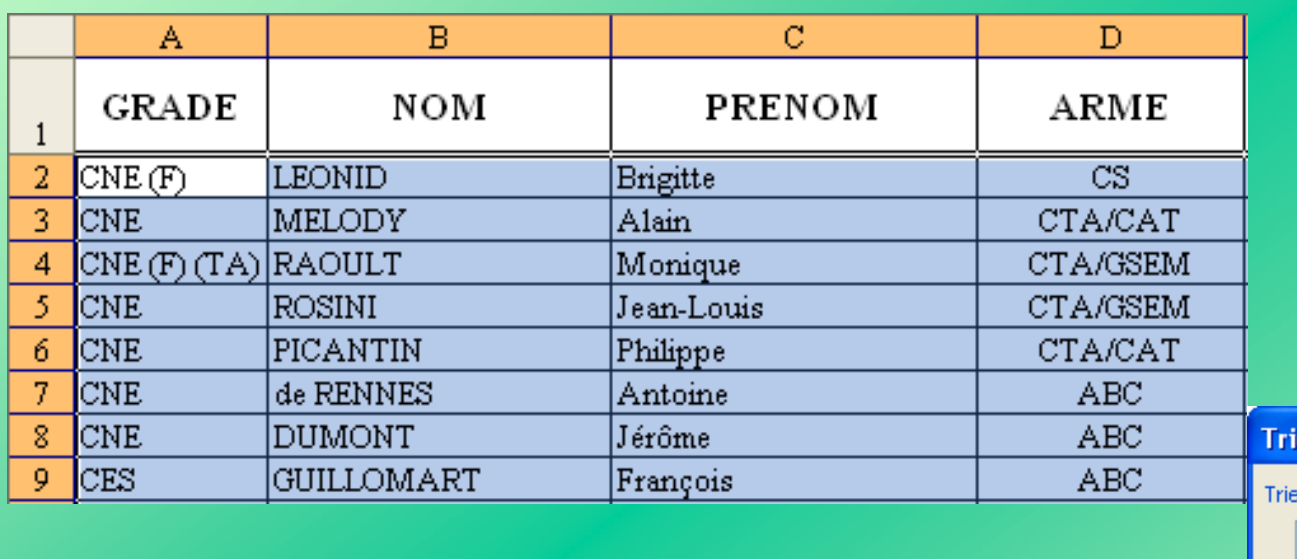

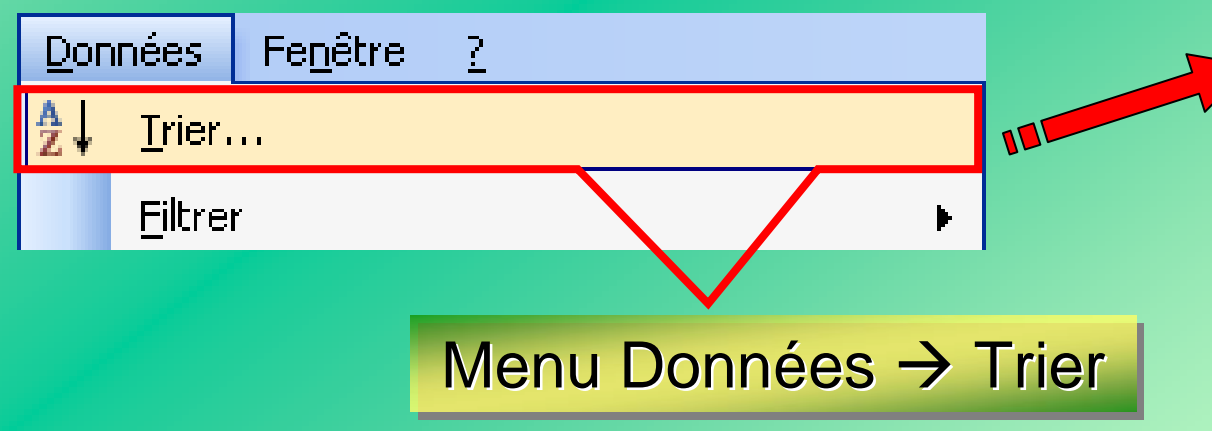

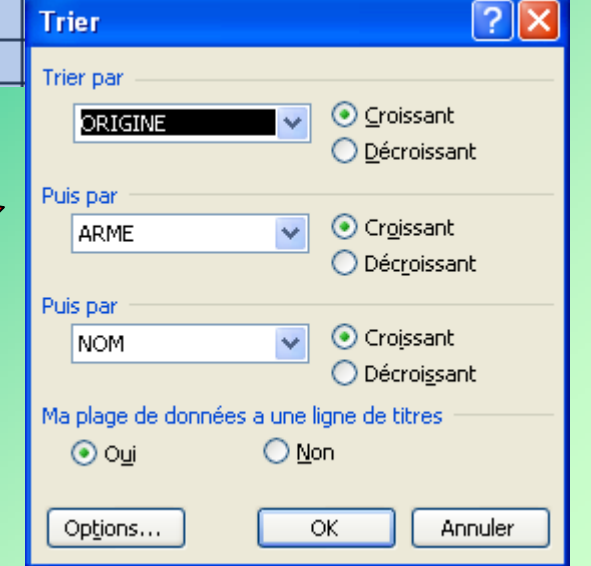

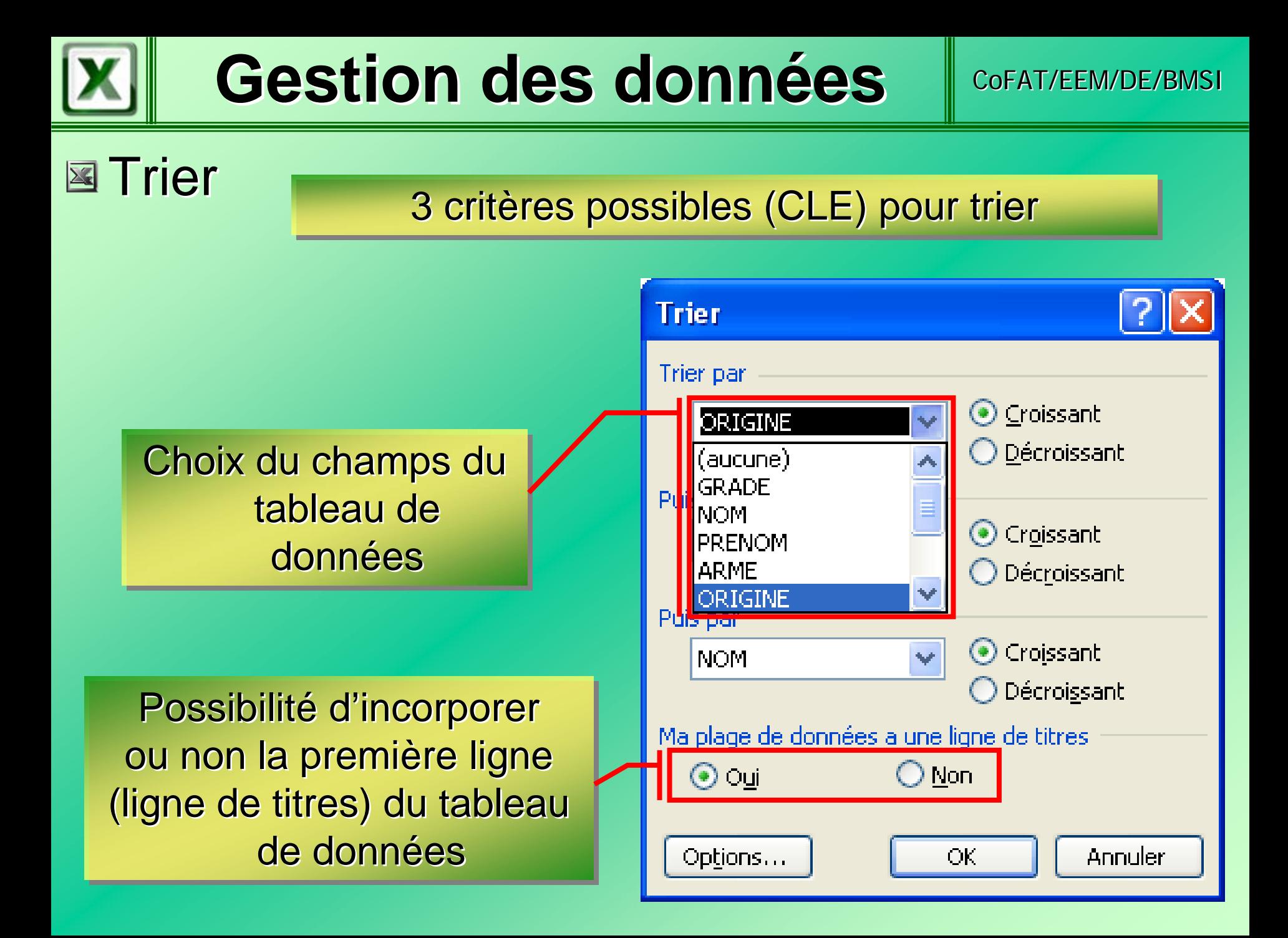

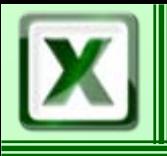

CoFAT/EEM/DE/BMSI

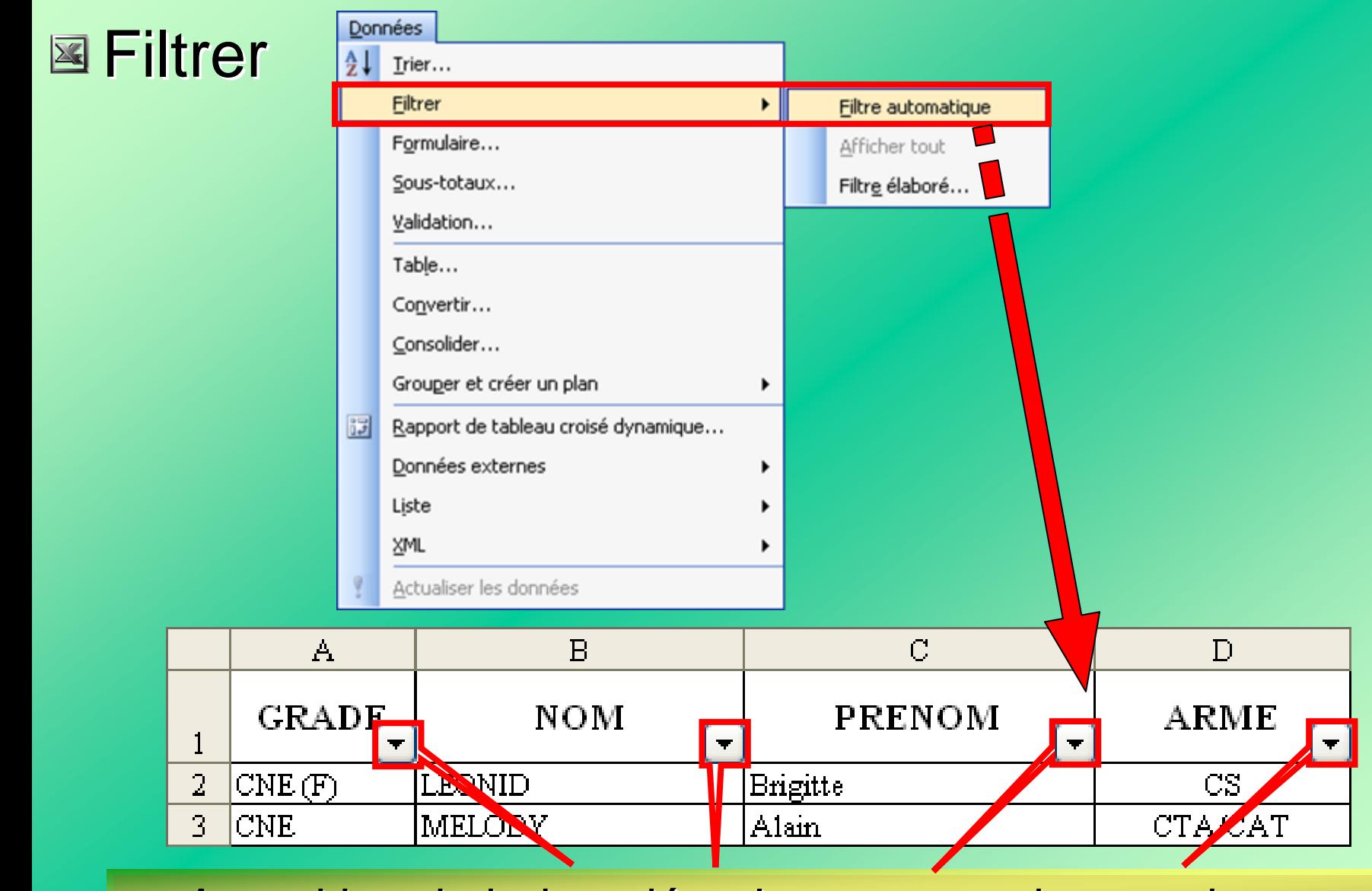

Apparition de boites déroulantes pour chaque champ

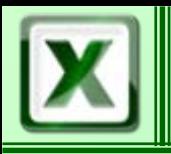

CoFAT/EEM/DE/BMSI

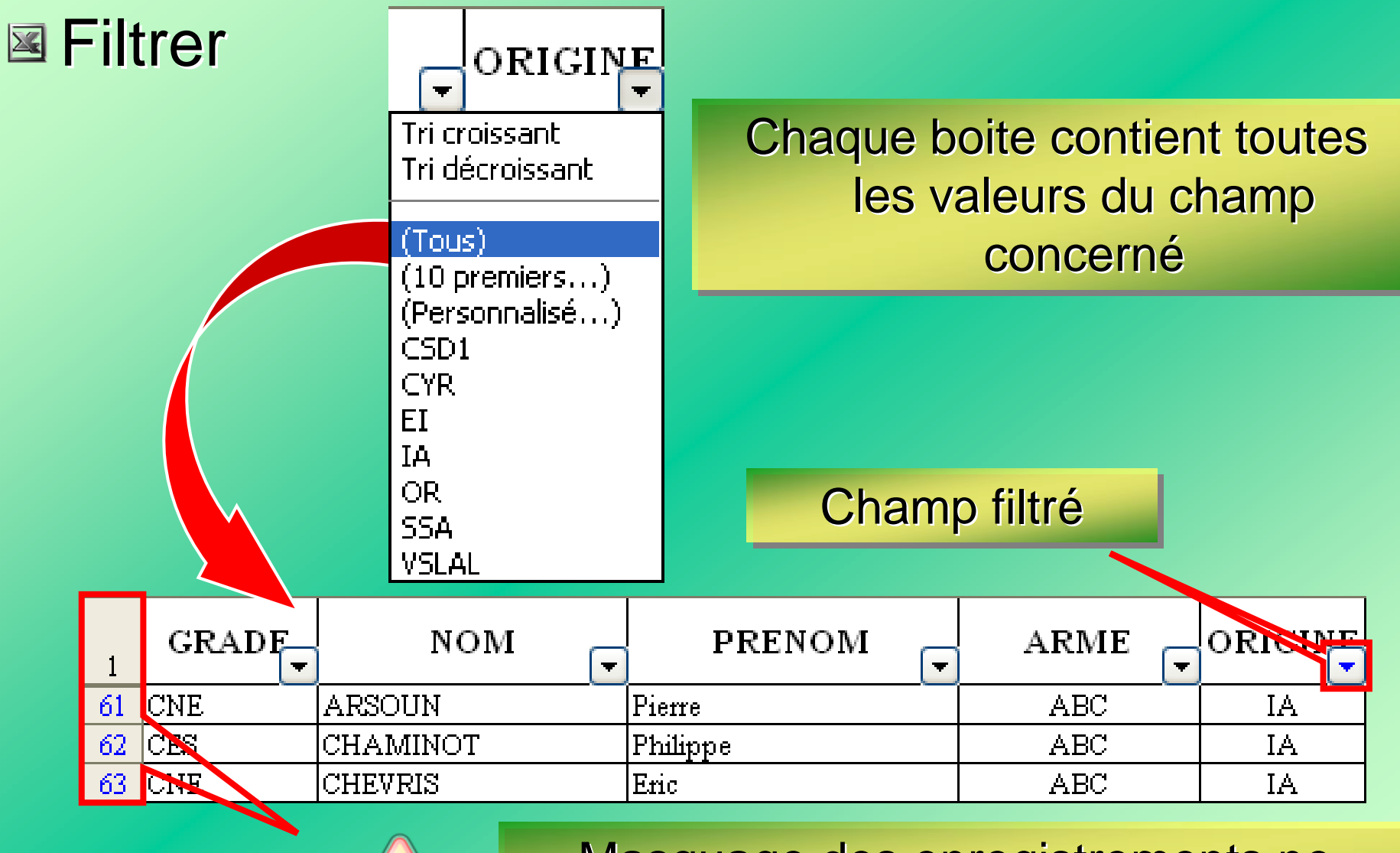

Masquage des enregistrements ne correspondant pas au filtre choisi correspondant pas au filtre choisi correspondant pas au filtre choisi

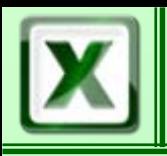

### Sous -total

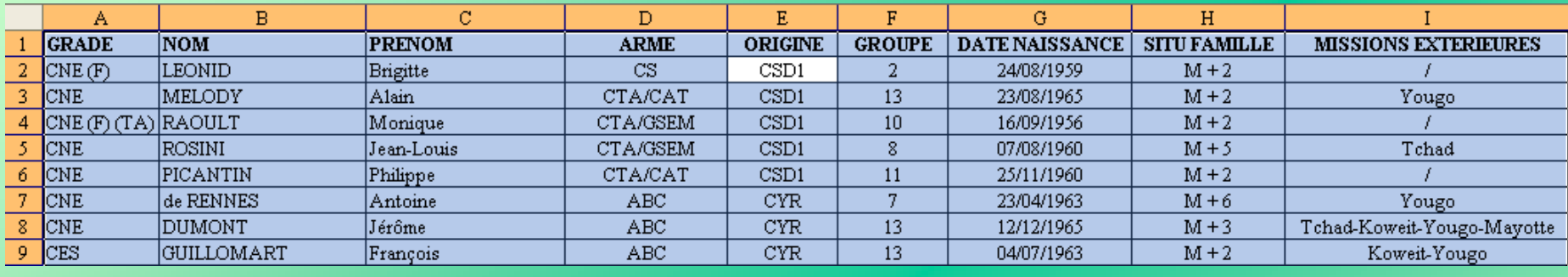

1.Sélection du tableau 2.Menu Données → Sous-totaux… 3. Apparition de la boite de dialogue

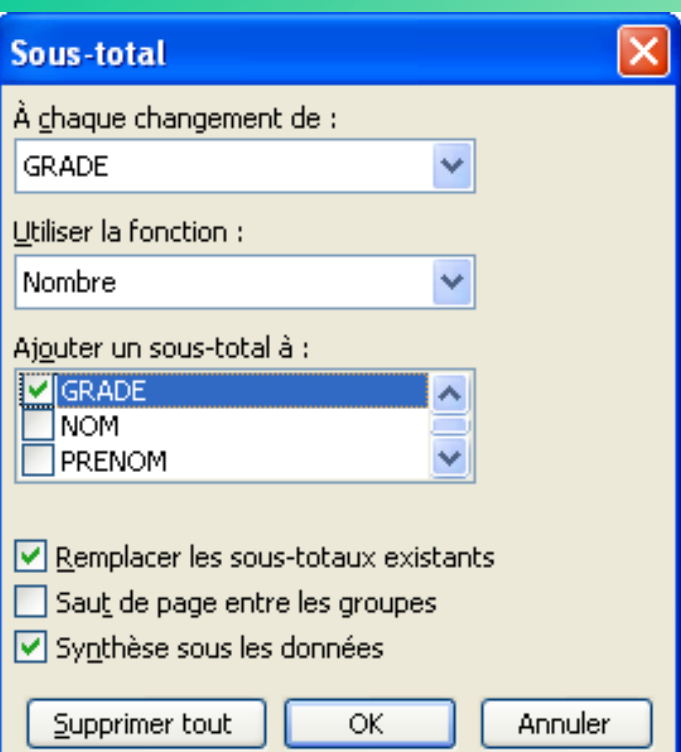

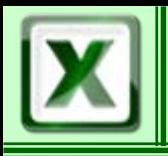

CoFAT/FFM/DF/BMSI

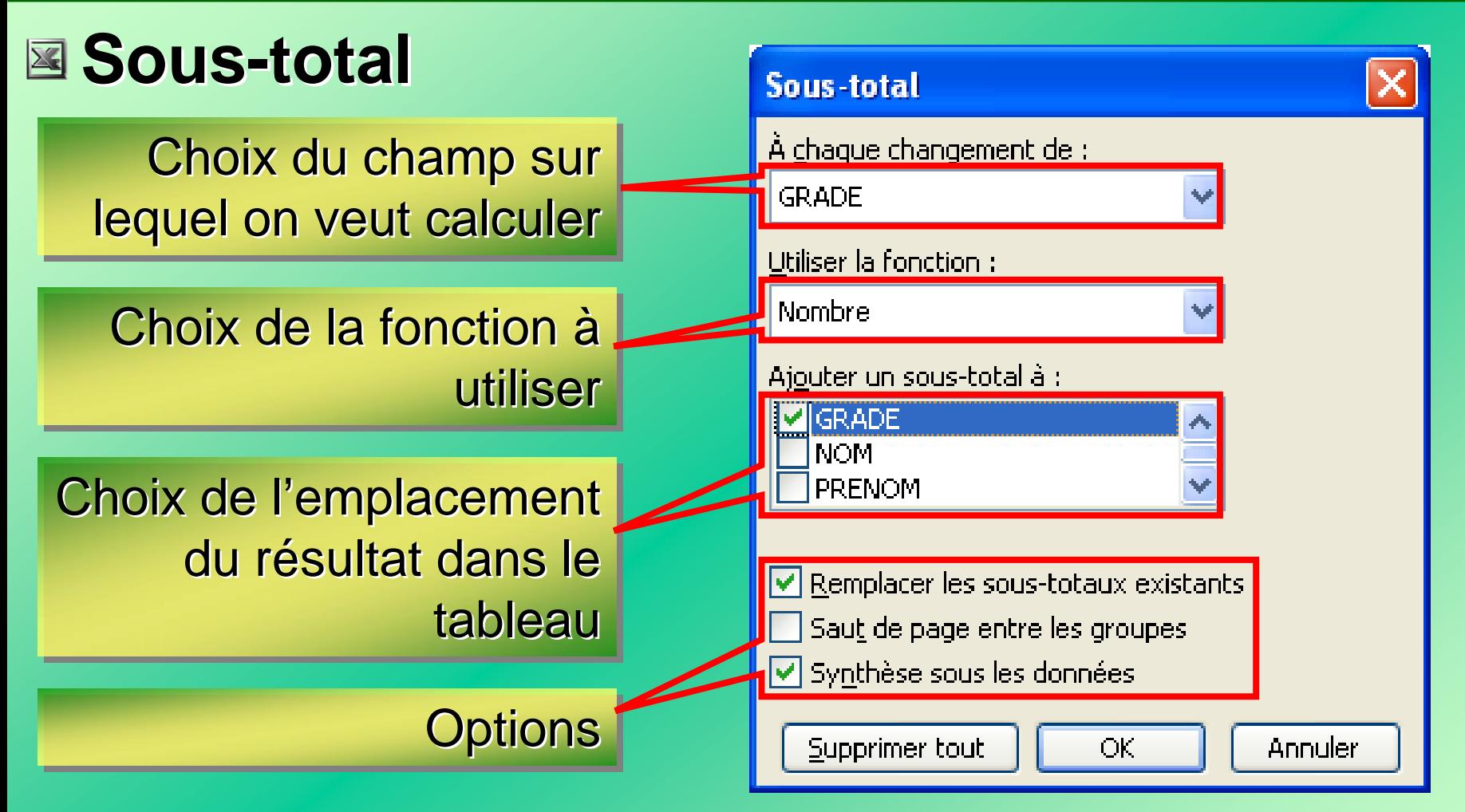

Trier le tableau suivant le champ à exploiter avant de lancer le processus du sous-total

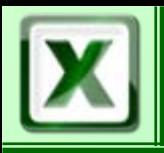

#### Sous -total

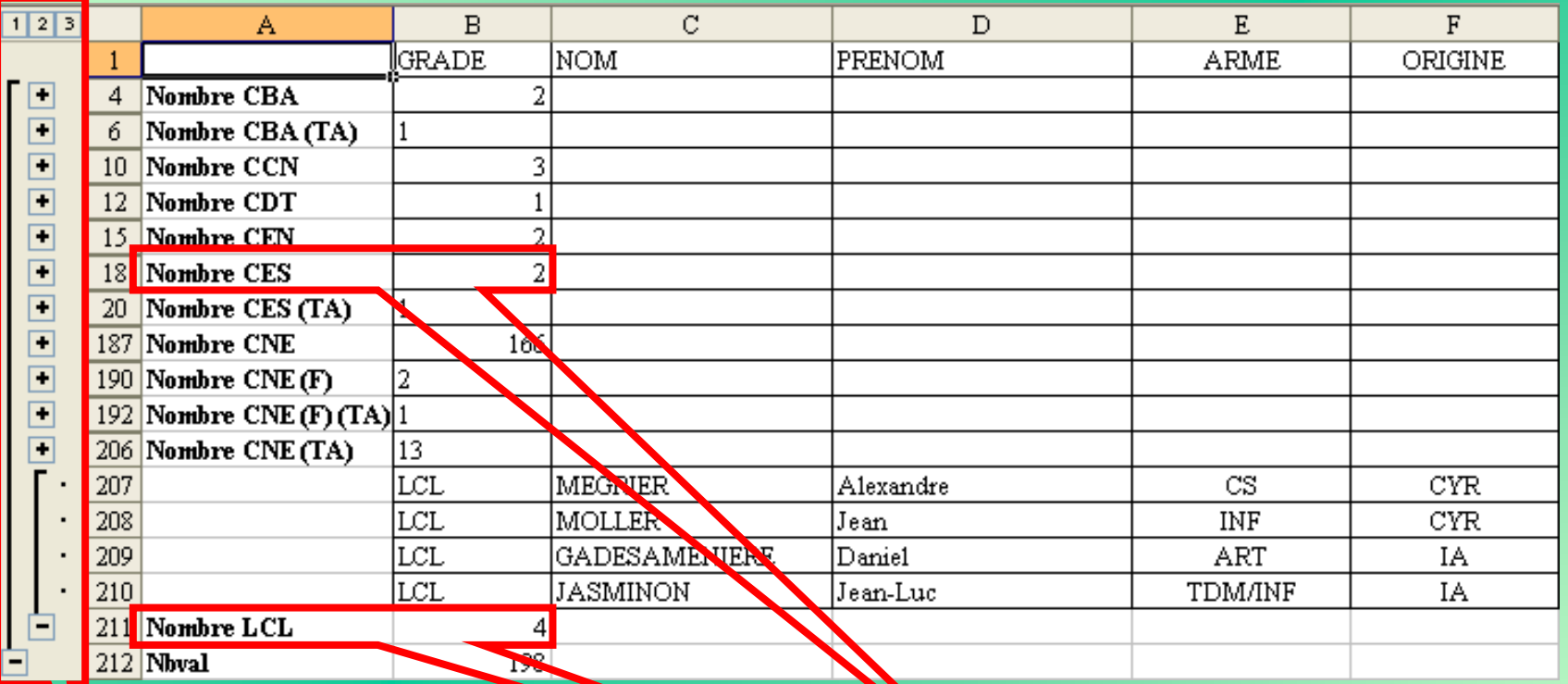

Apparition de niveau activé par un curseur

Sous totaux dans le champ choisi

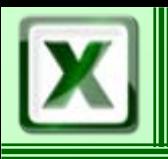

### Sous -total

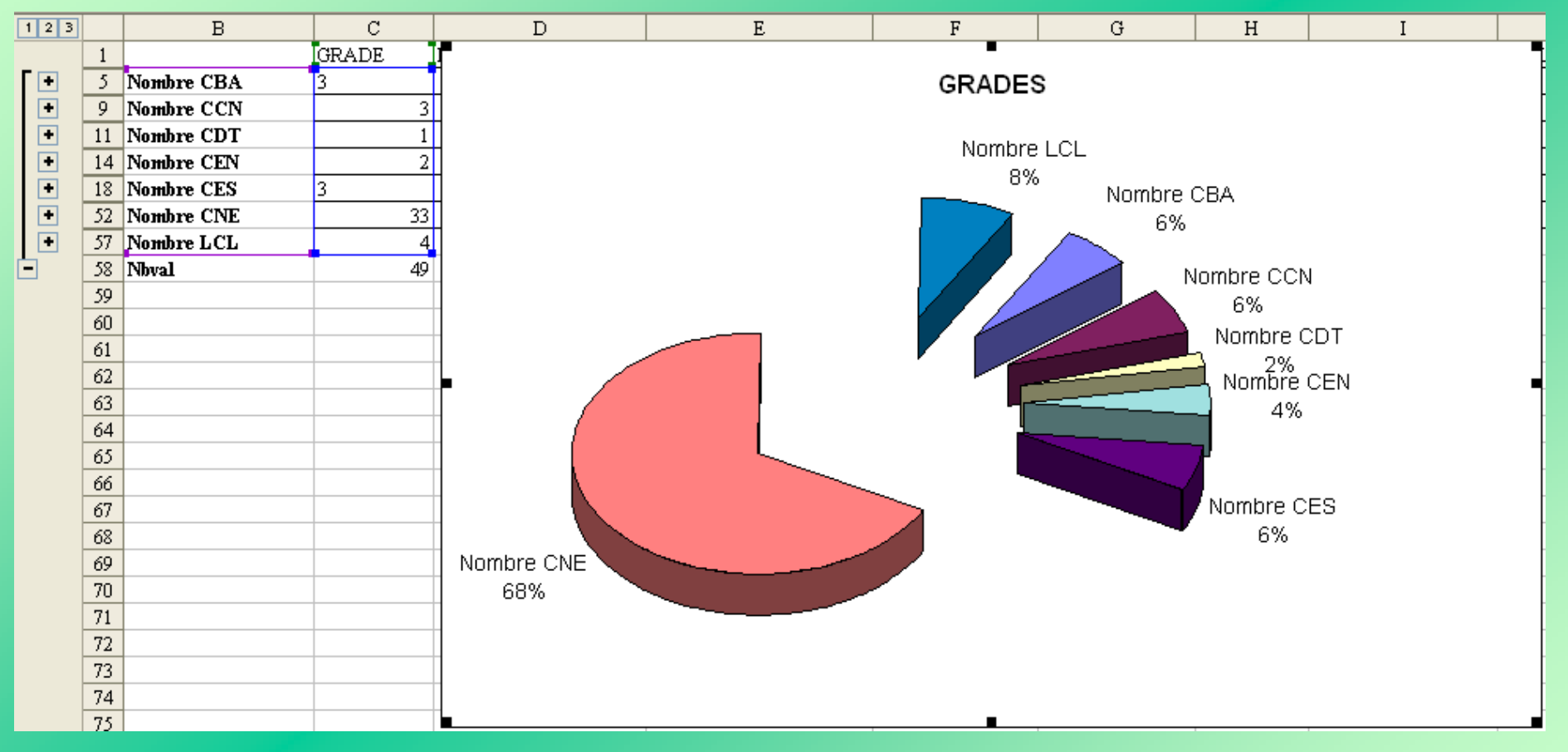

### Exemple d'exploitation des résultats : les graphiques de répartition